# SE440BX-2 Motherboard Technical Product Specification

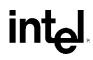

September 1998

Order Number: 721632-001

The SE440BX-2 motherboard may contain design defects or errors known as errata which may cause the product to deviate from published specifications. Current characterized errata are documented in the SE440BX-2 Motherboard Specification Update.

# **Revision History**

| Revision | Revision History                                                           | Date           |
|----------|----------------------------------------------------------------------------|----------------|
| -001     | First release of the SE440BX-2 Motherboard Technical Product Specification | September 1998 |

This product specification applies only to standard SE440BX-2 motherboards with BIOS identifier 4S4EB2X0.86A.

Changes to this specification will be published in the SE440BX-2 Motherboard Specification Update before being incorporated into a revision of this document.

Information in this document is provided in connection with Intel products. No license, express or implied, by estoppel or otherwise, to any intellectual property rights is granted by this document. Except as provided in Intel's Terms and Conditions of Sale for such products, Intel assumes no liability whatsoever, and Intel disclaims any express or implied warranty, relating to sale and/or use of Intel products including liability or warranties relating to fitness for a particular purpose, merchantability, or infringement of any patent, copyright or other intellectual property right. Intel products are not intended for use in medical, life saving, or life sustaining applications.

Intel retains the right to make changes to specifications and product descriptions at any time, without notice.

The SE440BX-2 motherboard may contain design defects or errors known as errata which may cause the product to deviate from published specifications. Current characterized errata are available on request.

Contact your local Intel sales office or your distributor to obtain the latest specifications before placing your product order.

Copies of documents which have an ordering number and are referenced in this document, or other Intel literature, may be obtained from:

Intel Corporation P.O. Box 5937 Denver, CO 80217-9808

or call in North America 1-800-548-4725, Europe 44-0-1793-431-155, France 44-0-1793-421-777, Germany 44-0-1793-421-333, other Countries 708-296-9333.

<sup>†</sup> Third-party brands and names are the property of their respective owners.

Copyright © 1998, Intel Corporation. All rights reserved.

# Preface

This Technical Product Specification (TPS) specifies the board layout, components, connectors, power and environmental requirements, and the BIOS for the SE440BX-2 motherboard. It describes the standard motherboard product and available manufacturing options.

# **Intended Audience**

The TPS is intended to provide detailed, technical information about the motherboard and its components to the vendors, system integrators, and other engineers and technicians who need this level of information. It is specifically not intended for general audiences.

# What This Document Contains

#### **Chapter Description**

- 1 A description of the hardware used on this board
- 2 A map of the resources of the board
- 3 The features supported by the BIOS Setup program
- 4 The contents of the BIOS Setup program's menus and submenus
- 5 A description of the BIOS error messages, beep codes, and POST codes
- 6 A list of where to find information about specifications supported by the motherboard

# **Typographical Conventions**

This section contains information about the conventions used in this specification. Not all of these symbols and abbreviations appear in all specifications of this type.

### Notes, Cautions, and Warnings

#### ⇒ NOTE

Notes call attention to important information.

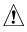

# 

Cautions are included to help you avoid damaging hardware or losing data.

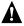

#### WARNING

Warnings indicate conditions which, if not observed, can cause personal injury.

| #      | Used after a signal name to identify an active-low signal (such as USBP0#)                                                                                                    |
|--------|----------------------------------------------------------------------------------------------------|
| (NxnX) | When used in the description of a component, N indicates component type, xn are the relative coordinates of its location on the motherboard, and X is the instance of the particular part at that general location. For example, J5J1 is a connector, located at 5J. It is the first connector in the 5J area. |
| KB     | Kilobyte (1024 bytes)                                                                                                    |
| Kbit   | Kilobit (1024 bits)                                                                                                    |
| MB     | Megabyte (1,048,576 bytes)                                                                                                    |
| Mbit   | Megabit (1,048,576 bits)                                                                                                    |
| GB     | Gigabyte (1,073,741,824 bytes)                                                                                                    |
| xxh    | An address or data value ending with a lowercase h indicates a hexadecimal value.                                                                                                    |
| x.x V  | Volts. Voltages are DC unless otherwise specified.                                                                                                    |
| †      | This symbol is used to indicate third-party brands and names that are the property of their respective owners.                                                                                                    |

# **Other Common Notation**

# 1 Motherboard Description

| 1.1  | Overvie   | w                                                   | 9   |
|------|-----------|-----------------------------------------------------|-----|
| 1.2  | Micropro  | ocessor                                             | 11  |
|      | 1.2.1     | Second Level Cache                                  | 12  |
|      | 1.2.2     | Microprocessor Upgrades                             | 12  |
| 1.3  | Memory    | · · · · · · · · · · · · · · · · · · ·               | 13  |
|      | 1.3.1     | Main Memory                                         | 13  |
|      | 1.3.2     | ECC Memory                                          | 14  |
| 1.4  | Chipset   | ·                                                   | 14  |
|      | 1.4.1     | Intel <sup>®</sup> 82443BX PCI/AGP Controller (PAC) | 14  |
|      | 1.4.2     | Intel® 82371EB PCI ISA IDE Xcelerator (PIIX4E)      |     |
|      | 1.4.3     | Accelerated Graphics Port (AGP)                     |     |
|      | 1.4.4     | Universal Serial Bus (USB)                          | .16 |
|      | 1.4.5     | IDE Support                                         | 17  |
|      | 1.4.6     | Real-Time Clock, CMOS SRAM, and Battery             | 17  |
| 1.5  | I/O Inter | face Controller                                     |     |
|      | 1.5.1     | Serial Ports                                        | 18  |
|      | 1.5.2     | Parallel Port                                       | 19  |
|      | 1.5.3     | Diskette Drive Controller                           | 19  |
|      | 1.5.4     | Keyboard and Mouse Interface                        | 19  |
|      | 1.5.5     | Infrared Support                                    | 19  |
| 1.6  | Audio S   | ubsystem (Optional)                                 | 20  |
|      | 1.6.1     | Analog Devices AD1819A SoundPort Codec              | 20  |
|      | 1.6.2     | Yamaha YMF740 (DS1-L) PCI Audio Controller          | 20  |
|      | 1.6.3     | Audio Connectors                                    | 20  |
|      | 1.6.4     | Audio Drivers and Utilities                         | 21  |
| 1.7  | Hardwa    | re Monitor Subsystem (Optional)                     | 21  |
| 1.8  | Wake o    | n LAN Technology (Optional)                         | 22  |
| 1.9  |           | n Ring (Optional)                                   |     |
| 1.10 | Connec    | tors                                                | 23  |
|      | 1.10.1    | Back Panel Connectors                               | 24  |
|      | 1.10.2    | Midboard Connectors                                 | 28  |
|      | 1.10.3    | SCSI LED Connector (Optional)                       | 34  |
|      | 1.10.4    | PC/PCI Connector                                    | 34  |
|      | 1.10.5    | Power Supply Connector                              | 35  |
|      | 1.10.6    | Front Panel Connectors                              | 36  |
|      | 1.10.7    | Add-in Board Expansion Connectors                   | 39  |
| 1.11 | Jumper    | Settings                                            | 42  |
|      |           | ical Considerations                                 |     |
|      | 1.12.1    | Form Factor                                         | 43  |
|      | 1.12.2    | I/O Shield                                          | 44  |
| 1.13 | Electrica | al Considerations                                   | 46  |
|      | 1.13.1    | Power Supply Considerations                         | 46  |

|   |     | Thermal Considerations                                  |    |
|---|-----|---------------------------------------------------------|----|
|   |     | Reliability                                             |    |
|   |     | Regulatory Compliance                                   |    |
|   |     | 1.17.1 Product Certification Markings                   |    |
| 2 | Mat | e e e e e e e e e e e e e e e e e e e                   |    |
| 2 |     | therboard Resources                                     |    |
|   | 2.1 | Memory Map                                              |    |
|   | 2.2 | DMA Channels                                            |    |
|   | 2.3 | I/O Мар                                                 |    |
|   | 2.4 | PCI Configuration Space Map                             |    |
|   | 2.5 | Interrupts                                              |    |
|   | 2.6 | PCI Interrupt Routing Map                               | 56 |
| 3 | Ove | erview of BIOS Features                                 |    |
|   | 3.1 | BIOS Flash Memory Organization                          | 59 |
|   | 3.2 | Resource Configuration                                  | 60 |
|   |     | 3.2.1 Plug and Play: PCI Autoconfiguration              | 60 |
|   |     | 3.2.2 ISA Plug and Play                                 | 60 |
|   |     | 3.2.3 PCI IDE Support                                   | 60 |
|   | 3.3 | Desktop Management Interface (DMI)                      | 61 |
|   | 3.4 | Power Management                                        | 61 |
|   |     | 3.4.1 Advanced Power Management (APM)                   | 61 |
|   |     | 3.4.2 Advanced Configuration and Power Interface (ACPI) | 62 |
|   | 3.5 | BIOS Support                                            | 64 |
|   |     | 3.5.1 Language Support                                  | 64 |
|   |     | 3.5.2 OEM Logo or Scan Area                             | 64 |
|   |     | 3.5.3 Recovering BIOS Data                              | 65 |
|   |     | 3.5.4 Boot Options                                      |    |
|   |     | 3.5.5 CD-ROM and Network Boot                           | 65 |
|   |     | 3.5.6 USB Legacy Support                                | 66 |
|   |     | 3.5.7 BIOS Security Features                            | 66 |
| 4 | BIO | S Setup Program                                         |    |
|   | 4.1 | Maintenance Menu                                        | 70 |
|   | 4.2 | Main Menu                                               | 70 |
|   | 4.3 | Advanced Menu                                           | 71 |
|   |     | 4.3.1 Peripheral Configuration Submenu                  | 72 |
|   |     | 4.3.2 IDE Configuration                                 |    |
|   |     | 4.3.3 IDE Configuration Submenus                        |    |
|   |     | 4.3.4 Floppy Options                                    |    |
|   |     | 4.3.5 DMI Event Logging                                 |    |
|   |     | 4.3.6 Video Configuration Submenu                       |    |
|   |     | 4.3.7 Resource Configuration Submenu                    |    |
|   | 4.4 | Security Menu                                           |    |
|   | 4.5 | Power Menu                                              |    |

| 4.6.1       Hard Drive Submenu                                                                                                    |    | 4.6   | Boot Menu                                                 | 78 |
|----------------------------------------------------------------------------------------------------|----|-------|-----------------------------------------------------------|----|
| 4.7       Exit Menu       79         5       Error Messages and Beep Codes       81         5.1       BIOS Error Messages       81         5.2       Port 80h POST Codes       83         5.3       BIOS Beep Codes       88         6       Specifications and Customer Support       89         6.1       Online Support       89         6.2       Specifications       89         79       Connector Groups       23         3.       Back Panel I/O Connectors       24         4.       Midboard I/O Connectors       24         5.       Front Panel I/O Connectors       24         7.       Motherboard Dimensions (ATX Chassis-Dependent)       44         9.       Back Panel I/O Shield Dimensions (ATX Chassis-Independent)       44         9.       Back Panel I/O Shield Dimensions (ATX Chassis-Independent)       44         9.       Back Panel I/O Shield Dimensions (ATX Chassis-Independent)       45         10.       Thermally-Sensitive Components       25         11.       Memory Map of the Flash Memory Device       59         79       Serial Port Connector       26         10.       Dise Connector       26         11.       Mem                                                                                                    |    |       | 4.6.1 Hard Drive Submenu                                  | 79 |
| 5         Error Messages and Beep Codes           5.1         BIOS Error Messages.         81           5.2         Port 80h POST Codes.         83           5.3         BIOS Beep Codes.         88           6         Specifications and Customer Support         89           6.1         Online Support         89           6.2         Specifications         89           Figures         10         10           2         Connector Groups         23           3         Back Panel I/O Connectors         24           4         Midboard I/O Connectors         24           5         Front Panel I/O Connectors         24           6         Location of the Configuration Jumper Block         42           7         Motherboard Dimensions (ATX Chassis-Dependent)         44           8         Back Panel I/O Shield Dimensions (ATX Chassis-Independent)         44           9         Back Panel I/O Shield Dimensions (ATX Chassis-Independent)         45           10.         Thermally-Sensitive Components         48           11.         Memory Map of the Flash Memory Device         59           7         Serial Port Connector         26           2         USB Connector         <                                              |    |       | 4.6.2 Removable Devices Submenu                           | 79 |
| 5.1       BIOS Error Messages.       81         5.2       Port 80h POST Codes.       83         5.3       BIOS Beep Codes.       83         6       Specifications and Customer Support       89         6.1       Online Support.       89         6.2       Specifications       89         Figures       10       10         2.       Connector Groups.       23         3.       Back Panel I/O Connectors       24         4.       Midboard I/O Connectors       28         5.       Front Panel I/O Connectors       28         6.       Location of the Configuration Jumper Block       42         7.       Motherboard Dimensions (ATX Chassis-Dependent).       44         9.       Back Panel I/O Shield Dimensions (ATX Chassis-Independent).       45         10.       Thermally-Sensitive Components.       48         11.       Memory Map of the Flash Memory Device       59         Tables       1       PS/2 Keyboard/Mouse Connectors.       25         2       USB Connector       26         3.       Serial Port Connector       26         4.       Parallel Port Connector       26         5.       Serial Port Connector                                                                                                    |    | 4.7   | Exit Menu                                                 | 79 |
| 5.1       BIOS Error Messages.       81         5.2       Port 80h POST Codes.       83         5.3       BIOS Beep Codes.       83         6       Specifications and Customer Support       89         6.1       Online Support.       89         6.2       Specifications       89         Figures       10       10         2.       Connector Groups.       23         3.       Back Panel I/O Connectors       24         4.       Midboard I/O Connectors       28         5.       Front Panel I/O Connectors       28         6.       Location of the Configuration Jumper Block       42         7.       Motherboard Dimensions (ATX Chassis-Dependent).       44         9.       Back Panel I/O Shield Dimensions (ATX Chassis-Independent).       45         10.       Thermally-Sensitive Components.       48         11.       Memory Map of the Flash Memory Device       59         Tables       1       PS/2 Keyboard/Mouse Connectors.       25         2       USB Connector       26         3.       Serial Port Connector       26         4.       Parallel Port Connector       26         5.       Serial Port Connector                                                                                                    | 5  | Erre  | or Messages and Been Codes                                |    |
| 5.2       Port 80h POST Codes       83         5.3       BIOS Beep Codes       88         6       Specifications and Customer Support       89         6.1       Online Support       89         6.2       Specifications       89         7       Motherboard Components       10         2.       Connector Groups       23         3.       Back Panel I/O Connectors       24         4.       Midboard I/O Connectors       28         5.       Front Panel I/O Connectors       28         6.       Location of the Configuration Jumper Block       42         7.       Motherboard Dimensions.       43         8.       Back Panel I/O Shield Dimensions (ATX Chassis-Dependent)       44         9.       Back Panel I/O Shield Dimensions (ATX Chassis-Independent)       45         10.       Thermally-Sensitive Components       48         11.       Memory Map of the Flash Memory Device       59         Tables       1       PS/2 Keyboard/Mouse Connectors       25         2.       USB Connector       26         3.       Serial Port Connector       26         5.       Serial Port Connector       26         5.       Serial Port                                                                                                    | Ŭ  |       | •                                                         | 81 |
| 5.3       BIOS Beep Codes                                                                                                    |    | -     | 0                                                         |    |
| 6         Specifications and Customer Support         89           6.1         Online Support         89           6.2         Specifications         89           Figures         10         10           1         Motherboard Components         10           2         Connector Groups         23           3         Back Panel I/O Connectors         24           4         Midboard I/O Connectors         28           5         Front Panel I/O Connectors         28           6         Location of the Configuration Jumper Block         42           7         Motherboard Dimensions (ATX Chassis-Dependent)         44           9         Back Panel I/O Shield Dimensions (ATX Chassis-Independent)         44           9         Back Panel I/O Shield Dimensions (ATX Chassis-Independent)         44           9         Back Panel I/O Shield Dimensions (ATX Chassis-Independent)         44           10         Thermally-Sensitive Components         25           11         Memory Map of the Flash Memory Device         59           Tables         1         PS/2 Keyboard/Mouse Connectors         25           1         PS/2 Keyboard/Mouse Connector         26           3         Serial Port Connector                             |    | -     |                                                           |    |
| 6.1       Online Support       89         6.2       Specifications       89         Figures       10       10         1.       Motherboard Components       10         2.       Connector Groups       23         3.       Back Panel I/O Connectors       24         4.       Midboard I/O Connectors       28         5.       Front Panel I/O Connectors       28         6.       Location of the Configuration Jumper Block       42         7.       Motherboard Dimensions       43         8.       Back Panel I/O Shield Dimensions (ATX Chassis-Dependent)       44         9.       Back Panel I/O Shield Dimensions (ATX Chassis-Independent)       45         10.       Thermally-Sensitive Components       48         11.       Memory Map of the Flash Memory Device       59         Tables       2       USB Connectors       25         2.       USB Connector       26         3.       Serial Port Connector       26         5.       Serial Port Connector       26         6.       Audio Line Ont Connector       26         6.       Audio Line In Connector       26         7.       Audio Line In Connector       27 <th>~</th> <th></th> <th></th> <th></th>                                                                                  | ~  |       |                                                           |    |
| 6.2       Specifications       89         Figures       10         2       Connector Groups       23         3       Back Panel I/O Connectors       24         4       Midboard I/O Connectors       28         5       Front Panel I/O Connectors       28         6       Location of the Configuration Jumper Block       42         7       Motherboard Dimensions.       43         8       Back Panel I/O Shield Dimensions (ATX Chassis-Dependent)       44         9       Back Panel I/O Shield Dimensions (ATX Chassis-Independent)       45         10       Thermally-Sensitive Components.       48         11       Memory Map of the Flash Memory Device       59         Tables       1       PS/2 Keyboard/Mouse Connectors       25         2       USB Connectors       25       25         3       Serial Port Connector       26         5       MIDI/Game Port Connector       26         5       MIDI/Game Port Connector       26         6       Audio Line Out Connector       26         7       Audio Mic In Connector       26         8       Audio Mic In Connector       26         9       Optional Wake on Ring Connector                                                                                                    | 6  | -     | ••                                                        |    |
| Figures       10         1       Motherboard Components       10         2       Connector Groups       23         3       Back Panel I/O Connectors       24         4       Midboard I/O Connectors       28         5       Front Panel I/O Connectors       28         6       Location of the Configuration Jumper Block       42         7       Motherboard Dimensions.       43         8       Back Panel I/O Shield Dimensions (ATX Chassis-Dependent).       44         9       Back Panel I/O Shield Dimensions (ATX Chassis-Independent).       45         10       Thermally-Sensitive Components       48         11.       Memory Map of the Flash Memory Device       59         Tables         1       PS/2 Keyboard/Mouse Connectors       25         2       USB Connectors       25         3       Serial Port Connector       26         5       MIDI/Game Port Connector       26         6       Audio Line Out Connector       26         7       Audio Line In Connector       26         8       Audio Line In Connector       26         8       Audio Line In Connector       26         9       Optional W                                                                                                    |    |       |                                                           |    |
| 1.       Motherboard Components       10         2.       Connector Groups       23         3.       Back Panel I/O Connectors       24         4.       Midboard I/O Connectors       28         5.       Front Panel I/O Connectors       36         6.       Location of the Configuration Jumper Block       42         7.       Motherboard Dimensions.       43         8.       Back Panel I/O Shield Dimensions (ATX Chassis-Dependent)       44         9.       Back Panel I/O Shield Dimensions (ATX Chassis-Independent)       44         9.       Back Panel I/O Shield Dimensions (ATX Chassis-Independent)       44         9.       Back Panel I/O Shield Dimensions (ATX Chassis-Independent)       44         9.       Back Panel I/O Shield Dimensions (ATX Chassis-Independent)       44         9.       Back Panel I/O Shield Dimensions (ATX Chassis-Independent)       44         9.       Back Panel I/O Shield Dimensions (ATX Chassis-Independent)       45         10.       Thermally-Sensitive Components       48         11.       Memory Map of the Flash Memory Device       59 <b>Tables</b> 1       PS/2 Keyboard/Mouse Connectors       25         2.       USB Connectors       25       25         3.                                |    |       |                                                           | 89 |
| 2.       Connector Groups       23         3.       Back Panel I/O Connectors       24         4.       Midboard I/O Connectors       28         5.       Front Panel I/O Connectors       28         6.       Location of the Configuration Jumper Block       42         7.       Motherboard Dimensions       43         8.       Back Panel I/O Shield Dimensions (ATX Chassis-Dependent)       44         9.       Back Panel I/O Shield Dimensions (ATX Chassis-Independent)       45         10.       Thermally-Sensitive Components       45         11.       Memory Map of the Flash Memory Device       59         Tables         1       PS/2 Keyboard/Mouse Connectors       25         2.       USB Connectors       25         3.       Serial Port Connector       26         5.       MIDI/Game Port Connector       26         6.       Audio Line Out Connector       26         7.       Audio Line In Connector       26         8.       Audio Line In Connector       26         8.       Audio Line In Connector       26         9.       Optional Wake on Ring Connector (J1A1)       29         10.       Fran 3 Connector (J3F2) <td< td=""><td>Fi</td><td>gure</td><td>S</td><td></td></td<>                                                  | Fi | gure  | S                                                         |    |
| 3.       Back Panel I/O Connectors       24         4.       Midboard I/O Connectors       28         5.       Front Panel I/O Connectors       36         6.       Location of the Configuration Jumper Block       42         7.       Motherboard Dimensions       43         8.       Back Panel I/O Shield Dimensions (ATX Chassis-Dependent)       44         9.       Back Panel I/O Shield Dimensions (ATX Chassis-Independent)       45         10.       Thermally-Sensitive Components       48         11.       Memory Map of the Flash Memory Device       59         Tables         1       PS/2 Keyboard/Mouse Connectors       25         2.       USB Connectors       25         2.       USB Connector       26         3.       Serial Port Connector       26         5.       MIDI/Game Port Connector       26         6.       Audio Line Out Connector       26         7.       Audio Line In Connector       26         8.       Audio Line Connector       26         8.       Audio Line Connector       26         9.       Optional Wake on Ring Connector (J1A1)       29         10.       Fan 3 Connector (J3F2)       29                                                                                                    |    | 1.    |                                                           |    |
| 4.       Midboard I/O Connectors       28         5.       Front Panel I/O Connectors       36         6.       Location of the Configuration Jumper Block       42         7.       Motherboard Dimensions       43         8.       Back Panel I/O Shield Dimensions (ATX Chassis-Dependent)       44         9.       Back Panel I/O Shield Dimensions (ATX Chassis-Independent)       45         10.       Thermally-Sensitive Components       48         11.       Memory Map of the Flash Memory Device       59 <b>Tables</b> 1       PS/2 Keyboard/Mouse Connectors       25         2.       USB Connectors       25         3.       Serial Port Connector       26         5.       MIDI/Game Port Connector       26         6.       Audio Line Out Connector       26         7.       Audio Line Connector       26         7.       Audio Line Connector       26         7.       Audio Mic In Connector       26         8.       Audio Mic In Connector       26         9.       Optional Wake on Ring Connector (J1A1)       29         10.       Fan 3 Connector (J3F2)       29         11.       Optional Wake on Ring Connector (J1F1)       29 <td></td> <td>2.</td> <td></td> <td></td>                                                         |    | 2.    |                                                           |    |
| 5.       Front Panel I/O Connectors       36         6.       Location of the Configuration Jumper Block       42         7.       Motherboard Dimensions       43         8.       Back Panel I/O Shield Dimensions (ATX Chassis-Dependent)       44         9.       Back Panel I/O Shield Dimensions (ATX Chassis-Independent)       44         9.       Back Panel I/O Shield Dimensions (ATX Chassis-Independent)       45         10.       Thermally-Sensitive Components       48         11.       Memory Map of the Flash Memory Device       59 <b>Tables</b> 1.       PS/2 Keyboard/Mouse Connectors       25         2.       USB Connectors       25         3.       Serial Port Connector       26         5.       MIDI/Game Port Connector       26         6.       Audio Line Out Connector       26         7.       Audio Line In Connector       26         7.       Audio Line In Connector       26         8.       Audio Line In Connector       26         7.       Audio Line In Connector       27         9.       Optional Wake on Ring Connector (J1A1)       29         10.       Fan 3 Connector (J3F2)       29         11.                                                                                                    |    | 3.    |                                                           |    |
| 6.       Location of the Configuration Jumper Block       42         7.       Motherboard Dimensions       43         8.       Back Panel I/O Shield Dimensions (ATX Chassis-Dependent)       44         9.       Back Panel I/O Shield Dimensions (ATX Chassis-Independent)       44         9.       Back Panel I/O Shield Dimensions (ATX Chassis-Independent)       45         10.       Thermally-Sensitive Components       48         11.       Memory Map of the Flash Memory Device       59 <b>Tables</b> 1       PS/2 Keyboard/Mouse Connectors.       25         2.       USB Connectors       25         3.       Serial Port Connector.       26         5.       MIDI/Game Port Connector       26         6.       Audio Line Out Connector       26         7.       Audio Line Connector       26         8.       Audio Mic In Connector       26         9.       Optional Wake on Ring Connector (J1A1)       29         10.       Fan 3 Connector (J3F2)       29         11.       Optional Wake on LAN Technology Connector (J1E1)       29         12.       Optional Legacy CD-ROM Audio Connector (J1F2)       29         13.       Optional Legacy CD-ROM Audio Connector (J1F2)<                                                               |    |       |                                                           |    |
| 7.       Motherboard Dimensions       43         8.       Back Panel I/O Shield Dimensions (ATX Chassis-Dependent)       44         9.       Back Panel I/O Shield Dimensions (ATX Chassis-Independent)       45         10.       Thermally-Sensitive Components       48         11.       Memory Map of the Flash Memory Device       59 <b>Tables</b> 1       PS/2 Keyboard/Mouse Connectors       25         2.       USB Connectors       25         3.       Serial Port Connectors       25         4.       Parallel Port Connector       26         5.       MIDI/Game Port Connector       26         6.       Audio Line Out Connector       26         7.       Audio Line Out Connector       26         8.       Audio Mic In Connector       26         8.       Audio Mic In Connector       26         8.       Audio Mic In Connector       26         9.       Optional Wake on Ring Connector (J1A1)       29         10.       Fan 3 Connector (J3F2)       29         11.       Optional Wake on LAN Technology Connector (J1F1)       29         12.       Optional Chassis Intrusion Connector (J3F1)       29         13.       Optional CD-ROM Line In Audio Connecto                                                                            |    |       |                                                           |    |
| 8.       Back Panel I/O Shield Dimensions (ATX Chassis-Dependent)       44         9.       Back Panel I/O Shield Dimensions (ATX Chassis-Independent)       45         10.       Thermally-Sensitive Components       48         11.       Memory Map of the Flash Memory Device       59         Tables         1.       PS/2 Keyboard/Mouse Connectors       25         2.       USB Connectors       25         3.       Serial Port Connectors       26         4.       Parallel Port Connector       26         5.       MIDI/Game Port Connector       26         6.       Audio Line Out Connector       26         7.       Audio Line Out Connector       26         8.       Audio Line Out Connector       26         8.       Audio Line Out Connector       26         8.       Audio Line Out Connector       26         8.       Audio Line Out Connector       26         8.       Audio Line Out Connector       26         9.       Optional Wake on Ring Connector (J1A1)       29         10.       Fan 3 Connector (J3F2)       29         11.       Optional Wake on LAN Technology Connector (J1F2)       29         12.       Optional Legacy CD-R                                                                                                |    |       |                                                           |    |
| 9.       Back Panel I/O Shield Dimensions (ATX Chassis-Independent)                                                                                                    |    |       |                                                           |    |
| 10. Thermally-Sensitive Components       48         11. Memory Map of the Flash Memory Device       59 <b>Tables</b> 1. PS/2 Keyboard/Mouse Connectors       25         2. USB Connectors       25         3. Serial Port Connectors       25         4. Parallel Port Connector       26         5. MIDI/Game Port Connector       26         6. Audio Line Out Connector       26         7. Audio Line In Connector       26         8. Audio Mic In Connector       26         8. Audio Mic In Connector       26         9. Optional Wake on Ring Connector (J1A1)       29         10. Fan 3 Connector (J3F2)       29         11. Optional Wake on LAN Technology Connector (J1E1)       29         12. Optional Chassis Intrusion Connector (J1F1)       29         13. Optional Legacy CD-ROM Audio Connector (J1F2)       29         14. Optional CD-ROM Line In Audio Connector (J1F1) (black)       29         15. Optional Telephony Connector (J2F1) (green)       30         16. Optional Auxiliary Line In Audio Connector (J2F2) (white)       30         17. Optional Video Line In Audio Connector (J2F3) (blue)       30         18. Active Fan Heatsink (Fan 2) (J4M1)       30         19. Fan 1 Connector (J7M1)       30         20. Diskette Drive |    |       |                                                           |    |
| 11. Memory Map of the Flash Memory Device                                                                                                    |    |       |                                                           |    |
| Tables1.PS/2 Keyboard/Mouse Connectors.252.USB Connectors.253.Serial Port Connectors.264.Parallel Port Connector.265.MIDI/Game Port Connector266.Audio Line Out Connector267.Audio Line In Connector268.Audio Mic In Connector269.Optional Wake on Ring Connector (J1A1)2910.Fan 3 Connector (J3F2)2911.Optional Wake on LAN Technology Connector (J1E1)2912.Optional Chassis Intrusion Connector (J3F1)2913.Optional Legacy CD-ROM Audio Connector (J1F2)2914.Optional CD-ROM Line In Audio Connector (J1F1) (black)2915.Optional Telephony Connector (J2F1) (green)3016.Optional Auxiliary Line In Audio Connector (J2F2) (white)3017.Optional Video Line In Audio Connector (J2F3) (blue)3018.Active Fan Heatsink (Fan 2) (J4M1)3019.Fan 1 Connector (J7M1)3020.Diskette Drive Connector (J8K1)31                                                                                                    |    |       |                                                           |    |
| 1.       PS/2 Keyboard/Mouse Connectors.       25         2.       USB Connectors.       25         3.       Serial Port Connector.       25         4.       Parallel Port Connector.       26         5.       MIDI/Game Port Connector.       26         6.       Audio Line Out Connector       26         7.       Audio Line In Connector       26         8.       Audio Mic In Connector       26         8.       Audio Mic In Connector       26         9.       Optional Wake on Ring Connector (J1A1)       29         10.       Fan 3 Connector (J3F2)       29         11.       Optional Wake on LAN Technology Connector (J1E1)       29         12.       Optional Chassis Intrusion Connector (J3F1)       29         13.       Optional Legacy CD-ROM Audio Connector (J1F2)       29         14.       Optional CD-ROM Line In Audio Connector (J1F1) (black)       29         15.       Optional Auxiliary Line In Audio Connector (J2F2) (white)       30         16.       Optional Video Line In Audio Connector (J2F3) (blue)       30         17.       Optional Video Line In Audio Connector (J2F3) (blue)       30         18.       Active Fan Heatsink (Fan 2) (J4M1)       30         19.<                                                 |    | 11.   |                                                           |    |
| 2.USB Connectors253.Serial Port Connectors254.Parallel Port Connector265.MIDI/Game Port Connector266.Audio Line Out Connector267.Audio Line In Connector268.Audio Mic In Connector279.Optional Wake on Ring Connector (J1A1)2910.Fan 3 Connector (J3F2)2911.Optional Wake on LAN Technology Connector (J1E1)2912.Optional Chassis Intrusion Connector (J3F1)2913.Optional Legacy CD-ROM Audio Connector (J1F2)2914.Optional CD-ROM Line In Audio Connector (J1F1) (black)2915.Optional Telephony Connector (J2F1) (green)3016.Optional Auxiliary Line In Audio Connector (J2F2) (white)3017.Optional Video Line In Audio Connector (J2F3) (blue)3018.Active Fan Heatsink (Fan 2) (J4M1)3019.Fan 1 Connector (J7M1)3020.Diskette Drive Connector (J8K1)31                                                                                                    | Та | ables | ì                                                         |    |
| 3.       Serial Port Connectors       25         4.       Parallel Port Connector       26         5.       MIDI/Game Port Connector       26         6.       Audio Line Out Connector       26         7.       Audio Line In Connector       26         8.       Audio Mic In Connector       26         9.       Optional Wake on Ring Connector (J1A1)       29         10.       Fan 3 Connector (J3F2)       29         11.       Optional Wake on LAN Technology Connector (J1E1)       29         12.       Optional Chassis Intrusion Connector (J3F1)       29         13.       Optional Legacy CD-ROM Audio Connector (J1F2)       29         14.       Optional CD-ROM Line In Audio Connector (J1F1) (black)       29         15.       Optional Telephony Connector (J2F1) (green)       30         16.       Optional Video Line In Audio Connector (J2F2) (white)       30         17.       Optional Video Line In Audio Connector (J2F3) (blue)       30         18.       Active Fan Heatsink (Fan 2) (J4M1)       30         19.       Fan 1 Connector (J7M1)       30         20.       Diskette Drive Connector (J8K1)       31                                                                                                    |    | 1.    | PS/2 Keyboard/Mouse Connectors                            | 25 |
| 4.       Parallel Port Connector       26         5.       MIDI/Game Port Connector       26         6.       Audio Line Out Connector       26         7.       Audio Line In Connector       26         8.       Audio Mic In Connector       26         9.       Optional Wake on Ring Connector (J1A1)       29         10.       Fan 3 Connector (J3F2)       29         11.       Optional Wake on LAN Technology Connector (J1E1)       29         12.       Optional Chassis Intrusion Connector (J3F1)       29         13.       Optional Legacy CD-ROM Audio Connector (J1F2)       29         14.       Optional CD-ROM Line In Audio Connector (J1F1) (black)       29         15.       Optional Telephony Connector (J2F1) (green)       30         16.       Optional Video Line In Audio Connector (J2F2) (white)       30         17.       Optional Video Line In Audio Connector (J2F3) (blue)       30         18.       Active Fan Heatsink (Fan 2) (J4M1)       30         19.       Fan 1 Connector (J7M1)       30         20.       Diskette Drive Connector (J8K1)       31                                                                                                    |    | 2.    | USB Connectors                                            | 25 |
| 5.       MIDI/Game Port Connector                                                                                                    |    | 3.    | Serial Port Connectors                                    | 25 |
| 6.       Audio Line Out Connector       26         7.       Audio Line In Connector       26         8.       Audio Mic In Connector       27         9.       Optional Wake on Ring Connector (J1A1)       29         10.       Fan 3 Connector (J3F2)       29         11.       Optional Wake on LAN Technology Connector (J1E1)       29         12.       Optional Chassis Intrusion Connector (J3F1)       29         13.       Optional Legacy CD-ROM Audio Connector (J1F2)       29         14.       Optional CD-ROM Line In Audio Connector (J1F1) (black)       29         15.       Optional Telephony Connector (J2F1) (green)       30         16.       Optional Auxiliary Line In Audio Connector (J2F2) (white)       30         17.       Optional Video Line In Audio Connector (J2F3) (blue)       30         18.       Active Fan Heatsink (Fan 2) (J4M1)       30         19.       Fan 1 Connector (J7M1)       30         20.       Diskette Drive Connector (J8K1)       31                                                                                                    |    | 4.    |                                                           |    |
| 7.Audio Line In Connector268.Audio Mic In Connector279.Optional Wake on Ring Connector (J1A1)2910.Fan 3 Connector (J3F2)2911.Optional Wake on LAN Technology Connector (J1E1)2912.Optional Chassis Intrusion Connector (J3F1)2913.Optional Legacy CD-ROM Audio Connector (J1F2)2914.Optional CD-ROM Line In Audio Connector (J1F1) (black)2915.Optional Telephony Connector (J2F1) (green)3016.Optional Auxiliary Line In Audio Connector (J2F2) (white)3017.Optional Video Line In Audio Connector (J2F3) (blue)3018.Active Fan Heatsink (Fan 2) (J4M1)3019.Fan 1 Connector (J3K1)3020.Diskette Drive Connector (J8K1)31                                                                                                    |    |       |                                                           | -  |
| 8.       Audio Mic In Connector                                                                                                    |    |       |                                                           |    |
| 9.Optional Wake on Ring Connector (J1A1)2910.Fan 3 Connector (J3F2)2911.Optional Wake on LAN Technology Connector (J1E1)2912.Optional Chassis Intrusion Connector (J3F1)2913.Optional Legacy CD-ROM Audio Connector (J1F2)2914.Optional CD-ROM Line In Audio Connector (J1F1) (black)2915.Optional Telephony Connector (J2F1) (green)3016.Optional Auxiliary Line In Audio Connector (J2F2) (white)3017.Optional Video Line In Audio Connector (J2F3) (blue)3018.Active Fan Heatsink (Fan 2) (J4M1)3019.Fan 1 Connector (J7M1)3020.Diskette Drive Connector (J8K1)31                                                                                                    |    |       |                                                           |    |
| 10.Fan 3 Connector (J3F2)2911.Optional Wake on LAN Technology Connector (J1E1)2912.Optional Chassis Intrusion Connector (J3F1)2913.Optional Legacy CD-ROM Audio Connector (J1F2)2914.Optional CD-ROM Line In Audio Connector (J1F1) (black)2915.Optional Telephony Connector (J2F1) (green)3016.Optional Auxiliary Line In Audio Connector (J2F2) (white)3017.Optional Video Line In Audio Connector (J2F3) (blue)3018.Active Fan Heatsink (Fan 2) (J4M1)3019.Fan 1 Connector (J7M1)3020.Diskette Drive Connector (J8K1)31                                                                                                    |    |       |                                                           |    |
| 11. Optional Wake on LAN Technology Connector (J1E1)2912. Optional Chassis Intrusion Connector (J3F1)2913. Optional Legacy CD-ROM Audio Connector (J1F2)2914. Optional CD-ROM Line In Audio Connector (J1F1) (black)2915. Optional Telephony Connector (J2F1) (green)3016. Optional Auxiliary Line In Audio Connector (J2F2) (white)3017. Optional Video Line In Audio Connector (J2F3) (blue)3018. Active Fan Heatsink (Fan 2) (J4M1)3019. Fan 1 Connector (J7M1)3020. Diskette Drive Connector (J8K1)31                                                                                                    |    |       |                                                           |    |
| 12. Optional Chassis Intrusion Connector (J3F1)2913. Optional Legacy CD-ROM Audio Connector (J1F2)2914. Optional CD-ROM Line In Audio Connector (J1F1) (black)2915. Optional Telephony Connector (J2F1) (green)3016. Optional Auxiliary Line In Audio Connector (J2F2) (white)3017. Optional Video Line In Audio Connector (J2F3) (blue)3018. Active Fan Heatsink (Fan 2) (J4M1)3019. Fan 1 Connector (J7M1)3020. Diskette Drive Connector (J8K1)31                                                                                                    |    |       |                                                           |    |
| 13. Optional Legacy CD-ROM Audio Connector (J1F2)2914. Optional CD-ROM Line In Audio Connector (J1F1) (black)2915. Optional Telephony Connector (J2F1) (green)3016. Optional Auxiliary Line In Audio Connector (J2F2) (white)3017. Optional Video Line In Audio Connector (J2F3) (blue)3018. Active Fan Heatsink (Fan 2) (J4M1)3019. Fan 1 Connector (J7M1)3020. Diskette Drive Connector (J8K1)31                                                                                                    |    |       |                                                           |    |
| 14. Optional CD-ROM Line In Audio Connector (J1F1) (black)                                                                                                    |    |       |                                                           |    |
| 15. Optional Telephony Connector (J2F1) (green)                                                                                                    |    |       |                                                           |    |
| <ol> <li>Optional Auxiliary Line In Audio Connector (J2F2) (white)</li></ol>                                                                                                    |    |       |                                                           |    |
| <ol> <li>Optional Video Line In Audio Connector (J2F3) (blue)</li></ol>                                                                                                    |    |       | Optional Auxiliary Line In Audio Connector (12E2) (white) | 30 |
| <ul> <li>18. Active Fan Heatsink (Fan 2) (J4M1)</li></ul>                                                                                                    |    |       |                                                           |    |
| 19. Fan 1 Connector (J7M1)                                                                                                    |    |       |                                                           |    |
| 20. Diskette Drive Connector (J8K1)                                                                                                    |    |       |                                                           |    |
|                                                                                                    |    |       |                                                           |    |
| 21. FOI DE COINECIOIS (JOGT - PINNATY, J7GT - Secondary)                                                                                                    |    | 21.   | PCI IDE Connectors (J8G1 - primary, J7G1 - secondary)     |    |

| 22. | Accelerated Graphics Port (J4E1)       | 33 |
|-----|----------------------------------------|----|
| 23. | SCSI LED Connector (J8J1)              | 34 |
| 24. | PC/PCI Connector (J6D1)                | 34 |
| 25. | Power Supply Connector (J7M2)          | 35 |
| 26. | Front Panel I/O Connectors (J8G2)      |    |
| 27. | States for a Single-colored Power LED  |    |
| 28. | States for a Dual-colored Power LED    |    |
| 29. | PCI Bus Connectors                     |    |
| 30. | ISA Bus Connectors                     |    |
| 31. | Configuration Jumper Settings          | 42 |
| 32. | Power Usage                            |    |
| 33. | Thermal Considerations for Components  |    |
| 34. | Environmental Specifications           |    |
| 35. | Safety Regulations                     |    |
| 36. | EMC Regulations                        |    |
| 37. | Memory Map                             |    |
| 38. | DMA Channels                           |    |
| 39. | I/O Map                                |    |
| 40. | PCI Configuration Space Map            |    |
| 41. | Interrupts                             |    |
| 42. | PCI Interrupt Routing Map              |    |
| 43. | Effects of Pressing the Power Switch   |    |
| 44. | Power States and Targeted System Power |    |
| 45. | Wake Up Devices and Events             |    |
| 46. | Supervisor and User Password Functions |    |
| 47. | Setup Menu Bar                         |    |
| 48. | Setup Function Keys                    |    |
| 49. | Maintenance Menu                       |    |
| 50. | Main Menu                              | 70 |
| 51. | Advanced Menu                          | 71 |
| 52. | Peripheral Configuration Submenu       |    |
| 53. | IDE Configuration                      |    |
| 54. | IDE Configuration Submenus             |    |
| 55. | Floppy Options Submenu                 |    |
| 56. | DMI Event Logging Submenu              |    |
| 57. | Video Configuration Submenu            |    |
| 58. | Resource Configuration Submenu         |    |
| 59. | Security Menu                          |    |
| 60. | Power Menu                             |    |
| 61. | Boot Menu                              |    |
| 62. | Hard Drive Submenu                     |    |
| 63. | Removable Devices Submenu              |    |
| 64. | Exit Menu                              |    |
| 65. | BIOS Error Messages                    |    |
| 66. | Port 80h Codes                         |    |
| 67. | Beep Codes                             |    |
| 68. | Compliance with Specifications         |    |
|     | · ·                                    |    |

# 1.1 Overview

The SE440BX-2 motherboard's features are summarized below.

| Form factor           | ATX (12 inches by 7.75 inches)                                                                             |
|-----------------------|----------------------------------------------------------------------------------------------------|
| Processor             | Support for one of the following processors:                                                               |
|                       | <ul> <li>Intel<sup>®</sup> Pentium<sup>®</sup> II processor with host bus frequencies of 66 MHz</li> </ul> |
|                       | or 100 MHz                                                                                                 |
|                       | — Intel <sup>®</sup> Celeron <sup>™</sup> processor with host bus frequency of 66 MHz                      |
| Chipset               | Intel <sup>®</sup> 82440BX, consisting of:                                                                 |
|                       | Intel <sup>®</sup> 82443BX PCI/AGP controller (PAC)                                                        |
|                       | Intel® 82371EB PCI ISA IDE Xcelerator (PIIX4E)                                                             |
| Memory                | Three 168 pin dual inline memory module (DIMM) sockets                                                     |
|                       | Support for up to 384 MB of 66 MHz or 100 MHz synchronous DRAM (SDRAM)                                     |
|                       | Support for error checking and correcting (ECC)                                                            |
| I/O Control           | SMSC FDC37M707 I/O controller                                                                              |
| Peripheral Interfaces | Two serial ports                                                                                           |
|                       | One parallel port                                                                                          |
|                       | Two USB ports                                                                                              |
|                       | Two fast IDE interfaces that support up to four IDE drives or devices                                      |
|                       | DMA support                                                                                                |
|                       | An interface for one diskette drive                                                                        |
| Video                 | One AGP slot                                                                                               |
| Speaker               | Integrated 47 ohm inductor speaker                                                                         |
| Expansion             | Three PCI slots                                                                                            |
| Capabilities          | One ISA slot                                                                                               |
|                       | One shared slot for either a PCI or an ISA add-in board                                                    |
| BIOS                  | Intel <sup>®</sup> E28F004S585 symmetrical 4 Mbit flash memory                                             |
|                       | Support for SMBIOS, ACPI, APM, and Plug and Play (see Section 6.2 for specification compliance levels)     |

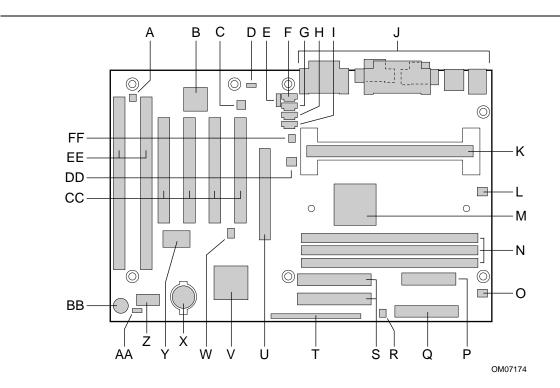

- A Wake on Ring connector (optional)
- B Yamaha YMF740 (DS1-L) PCI audio controller (optional)
- C Analog Devices AD1819A SoundPort<sup>†</sup> Codec (optional)
- D Wake on LAN<sup>†</sup> technology connector (optional)
- E Legacy CD-ROM audio connector (optional)
- F CD-ROM Line In audio connector (optional)
- G Telephony connector (optional)
- H Auxiliary Line In audio connector (optional)
- I Video Line In audio connector (optional)
- J Back panel connectors
- K 242-contact slot connector
- L Active fan heatsink (fan 2)
- M Intel 82443BX PCI/AGP controller
- N DIMM sockets
- O Fan 1 connector
- P Power supply connector

Q Diskette drive connector

R SCSI LED connector (optional)

- S IDE connectors
- T Front panel connectors
- U Accelerated Graphics Port (AGP) connector
- V Intel 82371EB PCI ISA IDE Xcelerator (PIIX4E)
- W PC/PCI connector
- X Battery
- Y SMSC FDC37M707 Super I/O controller
- Z Flash BIOS
- AA Configuration jumper block
- BB Integrated speaker
- CC PCI connectors
- DD Fan 3 connector
- EE ISA connectors
- FF Chassis intrusion connector (optional)

#### Figure 1. Motherboard Components

The following are manufacturing options. Not all manufacturing options are available in all marketing channels. Please contact your Intel representative to determine what manufacturing options are available to you.

| Audio Subsystem                                                                   | AC '97 1.03 compatible                                                                           |  |
|-----------------------------------------------------------------------------------|--------------------------------------------------------------------------------------------------|--|
|                                                                                   | Yamaha YMF740 (DS1-L) PCI audio controller                                                       |  |
|                                                                                   | Analog Devices AD1819A SoundPort Codec                                                           |  |
| Hardware Monitor                                                                  | Management Level 3 support                                                                       |  |
| Subsystem                                                                         | Two fan sense inputs used to monitor fan activity                                                |  |
|                                                                                   | Two pin header security feature for intrusion detection                                          |  |
|                                                                                   | Voltage sense to detect out of range values                                                      |  |
| Wake on LAN<br>Technology Connector                                               | Support for system wake up using an add-in network interface card with remote wake up capability |  |
| Wake on RingSupport for system wake up using an add-in telephony device,<br>modem |                                                                                                  |  |
| SCSI LED connector                                                                | Allows add-in SCSI controllers to use the same LED as the onboard front-<br>panel LED            |  |

#### **Manufacturing Options**

# **1.2 Microprocessor**

The motherboard supports a single Pentium II processor or Celeron processor. The processor's VID pins automatically program the voltage regulator on the motherboard to the required processor voltage. In addition, the front side bus frequency (66 MHz and 100 MHz) is automatically selected. The processor connects to the motherboard through a 242-contact slot connector. The processor must be secured by a retention mechanism attached to the motherboard.

# 

Processors with a 100 MHz host bus should be used only with 100 MHz SDRAM; the motherboard will not operate reliably if a processor with a 100 MHz host bus is paired with 66 MHz SDRAM. However, processors with a 66 MHz host bus can be used with either 66 MHz or 100 MHz SDRAM.

| Processor Type       | Processor Speed<br>(in MHz) | Host Bus Frequency<br>(in MHz) | Level 2 Cache<br>(in KB) |
|----------------------|-----------------------------|--------------------------------|--------------------------|
| Pentium II processor | 233                         | 66                             | 512                      |
|                      | 266                         | 66                             | 512                      |
|                      | 300                         | 66                             | 512                      |
|                      | 333                         | 66                             | 512                      |
|                      | 350                         | 100                            | 512                      |
|                      | 400                         | 100                            | 512                      |
|                      | 450                         | 100                            | 512                      |
| Celeron processor    | 266                         | 66                             | 0                        |
|                      | 300                         | 66                             | 0                        |
|                      | 300A                        | 66                             | 128                      |
|                      | 333                         | 66                             | 128                      |

The motherboard supports the following processors:

For the latest information on processor support for the SE440BX-2 motherboard, refer to the Intel<sup>®</sup> boxed motherboard web site at:

http://support.intel.com/support/motherboards/desktop/

### 1.2.1 Second Level Cache

The second-level cache for the Pentium II processor includes 512 KB of synchronous pipelined burst static RAM (PBSRAM) and tag RAM. All supported onboard memory can be cached.

The Celeron processors with integrated 128 KB second level cache subsystem, have it implemented on the processor die. All supported onboard memory can be cached.

### 1.2.2 Microprocessor Upgrades

The motherboard can be upgraded with processors listed in the table on the previous page. When upgrading the processor, use the BIOS configuration mode to change the processor speed (see Section 1.11).

# 1.3 Memory

#### 1.3.1 Main Memory

The motherboard has three DIMM sockets. SDRAM can be installed in one, two, or three sockets. EDO DIMMs are not supported. Using the serial presence detect (SPD) data structure, programmed into an E<sup>2</sup>PROM on the DIMM, the BIOS can determine the SDRAM's size and speed. Minimum memory size is 16 MB; maximum memory size is 384 MB. Memory size and speed can vary between sockets.

The motherboard supports the following memory features:

- 168-pin DIMMs with gold-plated contacts
- 66 or 100 MHz SDRAM
- Non-ECC (64-bit) and ECC (72-bit) memory
- 3.3 V memory only
- Unbuffered single- or double-sided DIMMs in the following sizes:

| DIMM<br>Capacity | Non-ECC DIMM<br>Organization* | SDRAM<br>Density | SDRAM<br>Organization | Number of<br>SDRAMs |
|------------------|-------------------------------|------------------|-----------------------|---------------------|
| 16 MB            | 2M X 64                       | 16 Mbit          | 1M X 16               | 8                   |
| 16 MB            | 2M X 64                       | 16 Mbit          | 2M X 8                | 8                   |
| 16 MB            | 2M X 64                       | 64 Mbit          | 2M X 32               | 2                   |
| 32 MB            | 4M X 64                       | 16 Mbit          | 2M X 8                | 16**                |
| 32 MB            | 4M X 64                       | 64 Mbit          | 2M X 32               | 4                   |
| 32 MB            | 4M X 64                       | 64 Mbit          | 4M X 16               | 4                   |
| 64 MB            | 8M X 64                       | 64 Mbit          | 4M X 16               | 8                   |
| 64 MB            | 8M X 64                       | 64 Mbit          | 8M X 8                | 8                   |
| 128 MB           | 16M X 64                      | 64 Mbit          | 8M X 8                | 16**                |

\* ECC DIMM organization will be X 72 and additional components will be used on each side of DIMM.

\*\* If the number of SDRAMs is greater than nine, the DIMM will be double sided.

#### ⇒ NOTE

Processors with 100 MHz front-side bus should be paired only with 100 MHz SDRAM. Processors with 66 MHz front side bus can be paired with either 66 MHz or 100 MHz SDRAM.

# 

To be fully compliant with all applicable Intel<sup>®</sup> SDRAM memory specifications, the motherboard should be populated with DIMMs that support the Serial Presence Detect (SPD) data structure. If your memory modules do not support SPD, you will see a notification to this effect on the screen at power up. The BIOS will attempt to configure the memory controller for normal operation. However, DIMMs may not function under the determined frequency. You can access the PC Serial Presence Detect Specification at:

http://www.intel.com/design/pcisets/memory/

#### ⇒ NOTE

All memory components and DIMMs used with the SE440BX-2 motherboard must comply with the PC SDRAM specifications. These include: the PC SDRAM Specification (memory component specific), the PC100 SDRAM Component Testing Summary, and the PC Unbuffered DIMM Specification. You can access these documents through the Internet at:

http://www.intel.com/design/pcisets/memory/

See Section 6.2 for information about these specifications.

### 1.3.2 ECC Memory

ECC memory detects multiple-bit errors and corrects single-bit errors. When ECC memory is installed, the BIOS supports both ECC and non-ECC mode. ECC mode is enabled in the Setup program. The BIOS automatically detects if ECC memory is installed and provides the Setup option for selecting ECC mode. If any non-ECC memory is installed, the Setup option for ECC configuration does not appear and ECC operation is not available.

# 1.4 Chipset

The Intel<sup>®</sup> 440BX chipset includes a Host-PCI bridge integrated with both an optimized DRAM controller and an AGP interface. The I/O subsystem of the 440BX is based on the PIIX4E, which is a highly integrated PCI-ISA/IDE Accelerator Bridge. This chipset consists of the Intel 82443BX PCI/AGP controller (PAC) and the Intel 82371EB PCI/ISA IDE Xcelerator (PIIX4E) bridge chip.

#### 1.4.1 Intel® 82443BX PCI/AGP Controller (PAC)

The PAC provides bus-control signals, address paths, and data paths for transfers between the processor's host bus, PCI bus, the AGP, and main memory. The PAC features:

- Processor interface control
  - Support for processor host bus frequencies of 100 MHz or 66 MHz
  - 32-bit addressing
  - Desktop Optimized GTL+ compliant host bus interface
- Integrated DRAM controller, with support for:
  - +3.3 V only DIMM DRAM configurations
  - Up to three double sided DIMMs
  - 100 MHz or 66 MHz SDRAM
  - DIMM serial presence detect via SMBus interface
  - 16- and 64-Mbit devices with 2 K, 4 K, and 8 K page sizes
  - x 8, x 16, and x 32 DRAM widths
  - SDRAM 64-bit data interface with ECC support
  - Symmetrical and asymmetrical DRAM addressing

- AGP interface
  - Complies with the AGP specification (see Section 6.2 for specification information)
  - Support for +3.3 V AGP-66/133 devices
  - Synchronous coupling to the host-bus frequency
- PCI bus interface
  - Complies with the PCI specification (see Section 6.2 for specification information)
  - Asynchronous coupling to the host-bus frequency
  - PCI parity generation support
  - Data streaming support from PCI-to-DRAM
  - Support for five PCI bus masters in addition to the host and PCI-to-ISA I/O bridge
  - Support for concurrent host, AGP, and PCI transactions to main memory
- Data buffering
  - DRAM write buffer with read-around-write capability
  - Dedicated host-to-DRAM, PCI0-to-DRAM, and PCI1/AGP-to-DRAM read buffers
  - AGP dedicated inbound/outbound FIFOs (133/66 MHz), used for temporary data storage
- Power management functions
  - Support for system suspend/resume (DRAM and power-on suspend)
  - Compliant with ACPI power management (see Section 6.2 for specification information)
- SMBus support for desktop management functions
- Support for system management mode (SMM)

### 1.4.2 Intel® 82371EB PCI ISA IDE Xcelerator (PIIX4E)

The PIIX4E is a multifunction PCI device implementing the PCI-to-ISA bridge, PCI IDE functionality, USB host/hub functionality, and enhanced power management. The PIIX4E features:

- Multifunction PCI-to-ISA bridge
  - Support for the PCI bus at 33 MHz
  - Complies with the PCI specification
  - Full ISA bus support
- USB controller
  - Two USB ports (see Section 6.2 for specification information)
  - Support for legacy keyboard and mouse
  - Support for UHCI interface
  - Integrated dual-channel enhanced IDE interface
    - Support for up to four IDE devices
    - PIO Mode 4 transfers at up to 16 MB/sec
    - Support for Ultra DMA/33 synchronous DMA mode transfers at up to 33 MB/sec
    - Bus master mode with an 8 x 32-bit buffer for bus master PCI IDE burst transfers
- Enhanced DMA controller
  - Two 8237-based DMA controllers
  - Support for PCI DMA with three PC/PCI channels and distributed DMA protocols

- Interrupt controller based on 82C59
  - Support for 15 interrupts
  - Programmable for edge/level sensitivity
- Power management logic
  - Sleep/resume logic
  - Support for wake-on-modem, Wake on LAN technology, and wake on PME
  - Support for ACPI (see Section 6.2 for specification information)
- Real-Time Clock
  - 256-byte battery-backed CMOS SRAM
  - Includes date alarm
- 16-bit counters/timers based on 82C54

# 1.4.3 Accelerated Graphics Port (AGP)

AGP is a high-performance bus for graphics-intensive applications, such as 3D applications. AGP, while based on the *PCI Local Bus Specification*, *Rev. 2.1*, is independent of the PCI bus and is intended for exclusive use with graphical display devices. AGP overcomes certain limitations of the PCI bus related to handling a large amount of graphics data with the following features:

- Pipelined memory read and write operations that hide memory access latency
- Demultiplexing of address and data on the bus for near 100 percent bus efficiency
- AC timing for 133 MHz data transfer rates, allowing real data throughput in excess of 500 MB/sec

For more information on the AGP, please refer to the *Accelerated Graphics Port Interface Specification* listed in Section 6.2.

# 1.4.4 Universal Serial Bus (USB)

The motherboard has two USB ports; one USB peripheral can be connected to each port. For more than two USB devices, an external hub can be connected to either port. The motherboard fully supports the universal host controller interface (UHCI) and uses UHCI-compatible software drivers. See Section 6.2 for information about the USB specification. USB features include:

- Self-identifying peripherals that can be plugged in while the computer is running
- Automatic mapping of function to driver and configuration
- Support for isochronous and asynchronous transfer types over the same set of wires
- Support for up to 127 physical devices
- Guaranteed bandwidth and low latencies appropriate for telephony, audio, and other applications
- Error-handling and fault-recovery mechanisms built into the protocol

#### ⇒ NOTE

Computer systems that have an unshielded cable attached to a USB port may not meet FCC Class B requirements, even if no device or a low-speed USB device is attached to the cable. Use shielded cable that meets the requirements for a full-speed USB device.

#### 1.4.5 IDE Support

The motherboard has two independent bus-mastering PCI IDE interfaces. These interfaces support:

- ATAPI devices (such as CD-ROM drives)
- ATA devices using the transfer modes mentioned in Table 54 on page 74

The BIOS supports logical block addressing (LBA) and extended cylinder head sector (ECHS) translation modes. The BIOS automatically detects the IDE device transfer rate and translation mode.

Programmed I/O operations usually require a substantial amount of processor bandwidth. However, in multitasking operating systems, the bandwidth freed by bus mastering IDE can be devoted to other tasks while disk transfers are occurring.

The motherboard also supports laser servo (LS-120) drives. LS-120 technology allows the user to perform read/write operations to LS-120 (120 MB) and conventional 1.44 MB and 720 KB diskettes. LS-120 drives are ATAPI-compatible and connect to the motherboard's IDE interface. (LS-120 drives are also available with SCSI and parallel port interfaces.) Some versions of Windows<sup>†</sup> 95, Windows 98, and Windows NT<sup>†</sup> operating systems recognize the LS-120 drive as a bootable device in both 120 MB and 1.44 MB mode.

Connection of an LS-120 drive and a standard 3.5-inch diskette drive is allowed. The LS-120 drive can be configured as a boot device if selected as Drive A in the BIOS setup program.

#### ⇒ NOTE

If you connect an LS-120 drive to an IDE connector and configure it as the "boot" drive and configure a standard 3.5-inch diskette drive as a "B" drive, the standard diskette drive is not seen by the operating system. When the LS-120 drive is configured as the "boot" device, the system will recognize it as both the A and B drive.

#### 1.4.6 Real-Time Clock, CMOS SRAM, and Battery

The real-time clock is compatible with DS1287 and MC146818 components. The clock provides a time-of-day clock and a multicentury calendar with alarm features and century rollover. The real-time clock supports 256 bytes of battery-backed CMOS SRAM in two banks that are reserved for BIOS use.

The time, date, and CMOS values can be specified in the Setup program. The CMOS values can be returned to their defaults by using the Setup program.

#### ⇒ NOTE

The recommended method of accessing the date in systems with Intel<sup>®</sup> motherboards is indirectly from the Real Time Clock (RTC) via the BIOS. The BIOS on Intel motherboards and baseboards contains a century checking and maintenance feature that checks the least two significant digits of the year stored in the RTC during each BIOS request (INT 1Ah) to read the date and, if less than 80 (i.e., 1980 is the first year supported by the PC), updates the century byte to 20. This feature enables operating systems and applications using the BIOS date/time services to reliably manipulate the year as a four-digit value.

For more information on proper date access in systems with Intel motherboards please see http://support.intel.com/procs/support/year2000/status/motherboard paper.htm

A coin-cell battery powers the real-time clock and CMOS memory. When the computer is not plugged into a wall socket, the battery has an estimated life of three years. When the computer is plugged in, the 3.3 V standby current from the power supply extends the life of the battery. The clock is accurate to  $\pm$  13 minutes/year at 25 °C with 3.3 V applied.

# 1.5 I/O Interface Controller

The FDC37M707 I/O controller from SMSC is an ISA Plug and Play-compatible, multifunctional I/O device that provides the following features (see Section 6.2 for Plug and Play information):

- Two serial ports
- Interface for one diskette drive
- Three-mode diskette drive support (driver required)
- FIFO support on both serial and diskette drive interfaces
- One parallel port with Extended Capabilities Port (ECP) and Enhanced Parallel Port (EPP) support
- PS/2<sup>†</sup>-style mouse and keyboard interfaces
- Support for serial IRQ packet protocol
- Intelligent autopower management, including:
  - Shadowed write-only registers for ACPI compliance
  - Programmable wake up event interface

The BIOS Setup program provides configuration options for the I/O controller.

#### 1.5.1 Serial Ports

The motherboard has two 9-pin D-Sub serial port connectors located on the back panel. The NS16C550-compatible UARTs support data transfers at speeds up to 115.2 Kbits/sec with BIOS support.

#### 1.5.2 Parallel Port

The connector for the multimode bi-directional parallel port is a 25-pin D-Sub connector located on the back panel of the motherboard. In the Setup program, there are four options for parallel port operation:

- Compatible (standard mode)
- Bi-directional (PS/2 compatible)
- Bi-directional EPP. A driver from the peripheral manufacturer is required for operation. See Section 6.2 for EPP compatibility.
- Bi-directional high-speed ECP

#### 1.5.3 Diskette Drive Controller

The I/O controller is software compatible with the 82077 diskette drive controller and supports both PC-AT<sup>†</sup> and PS/2 modes. In the Setup program, the diskette drive interface can be configured for the following diskette drive capacities and sizes:

- 360 KB, 5.25-inch
- 1.2 MB, 5.25-inch
- 720 KB, 3.5-inch
- 1.44/1.25 MB, 3.5-inch
- 2.88 MB, 3.5-inch

#### 1.5.4 Keyboard and Mouse Interface

PS/2 keyboard and mouse connectors are located on the back panel of the motherboard. The +5 V lines to these connectors are protected with a PolySwitch<sup>†</sup> circuit that, like a self-healing fuse, reestablishes the connection after an over-current condition is removed.

#### ⇒ NOTE

The mouse and keyboard can be plugged into either PS/2 connector. Power to the computer should be turned off before a keyboard or mouse is connected or disconnected.

The keyboard controller contains code which provides the traditional keyboard and mouse control functions, and also supports Power On/Reset password protection. A Power On/Reset password can be specified in the BIOS Setup program.

### 1.5.5 Infrared Support

On the front panel I/O connector, there are six pins that support the Hewlett Packard HSDL-1000 compatible infrared (IR) transmitters and receivers. In the Setup program, Serial Port B can be directed to a connected IR device. (In this case, the Serial Port B connector on the back panel cannot be used.) The IR connection can be used to transfer files to or from portable devices like laptops, PDAs, and printers. The Infrared Data Association (IrDA<sup>†</sup>) specification supports data transfers of 115 Kbits/sec at a distance of 1 meter. See Section 6.2 for information about the IrDA specification.

# 1.6 Audio Subsystem (Optional)

The SE440BX-2 motherboard has an Audio Codec '97 (AC '97) compatible audio subsystem, with features that include:

- A signal-to-noise (S/N) ratio of greater than 90 db
- Microphone input (back panel)
- Power management support
- Audio inputs:
  - —Microphone input (back panel)
  - —Telephony support via 4 pin telephony header
- Audio outputs:
  - -Stereo line-level output (1.7 Vrms)
  - -Stereo line-level output (back panel)

The optional AC '97 audio subsystem consists of the following two devices:

- Analog Devices AD1819A SoundPort Codec
- Yamaha YMF740 (DS1-L) PCI audio controller

# 1.6.1 Analog Devices AD1819A SoundPort Codec

The AC '97 analog codec features:

- 16-bit stereo full-duplex codec with up to 48 kHz sampling rate
- Variable 7 kHz to 48 kHz sampling rate with 1 Hz resolution
- Phat<sup>†</sup> 3D stereo enhancement

# 1.6.2 Yamaha YMF740 (DS1-L) PCI Audio Controller

The features include:

- PCI 2.1 compliant
- PC '97/PC '98 specification compliant
- PCI bus Power Management rev. 1.0 compliant
- PCI bus master for PCI audio
- 32 voice XG wavetable synthesizer
- DirectX support
- PC/PCI support for legacy DMAC emulation
- True full duplex playback and capture with different sampling rates

### 1.6.3 Audio Connectors

The audio connectors include the following:

- Stacked backpanel connectors with Line In, Line Out, MIC, and MIDI/game port
- Optional legacy CD-ROM audio connector
- Optional CD-ROM Line In audio connectors (black)
- Optional telephony connector (green)
- Optional auxiliary Line In audio connector (white)
- Optional video Line In audio connector (blue)

See Section 1.10 for the location and pinouts of the audio connectors.

#### 1.6.3.1 Legacy CD-ROM audio connector

A 1 x 4 pin connector (J1F2) is available for connecting an internal Legacy CD-ROM drive to the audio mixer. The connector is designed for use with cables that are compatible with Legacy CD-ROM drives.

#### 1.6.3.2 CD-ROM Line In Audio Connector

A 1 x 4-pin ATAPI-style connector (J1F1) is available for connecting an internal CD-ROM drive to the audio mixer. The connector is designed for use with cables that are compatible with ATAPI CD-ROM drives.

#### 1.6.3.3 Telephony Connector

A 1 x 4-pin ATAPI-style connector (J2F1) is available for connecting the monaural audio signals of an internal telephony device to the audio subsystem. A monaural audio-in and audio-out signal interface is necessary for telephony applications such as speakerphones, faxmodems, and answering machines.

#### 1.6.3.4 Auxiliary Line In Audio Connector

A 1 x 4-pin ATAPI-style Line In connector (J2F2) is available for connecting the left and right channel signals of an internal audio device to the audio subsystem. An audio-in signal interface of this type is necessary for applications such as TV tuners.

#### 1.6.3.5 Video Line In Audio Connector

A 1 x 4 pin ATAPI style connector (J2F3) is available for connecting the left and right channel signals of an internal audio device.

#### 1.6.4 Audio Drivers and Utilities

Audio software and utilities are available from Intel's World Wide Web site (see Section 6.1).

# 1.7 Hardware Monitor Subsystem (Optional)

The features of the hardware monitor subsystem include:

- Management level 3 support
- Voltage sense (+12 V, -12 V, +5 V, -5 V, +3.3 V, +1.5 V, and VCCP) to detect out of range values
- Chassis intrusion detection (a 2 pin header is provided to connect security feature)
- Two fan sense inputs can be used to monitor fan activity (3 pin fan headers include +12 V (fan control), ground, and tachometer/sense pins)
- An integrated ambient temperature sensor
- Fan speed sensors, which monitor the fan 1 and fan 2 connectors (see Figure 4 for the location of these connectors on the motherboard)
- Power supply voltage monitoring to detect levels above or below acceptable values

When suggested ratings for temperature, fan speed, or voltage are exceeded, an interrupt is activated. The hardware monitor component connects to the SMBus.

The optional hardware monitor subsystem supports a chassis security feature that detects if the chassis cover is removed and sounds an alarm (through the onboard piezoelectric speaker or PC chassis speaker, if either is present). For the chassis intrusion circuit to function, the chassis' power supply must be connected to AC power. The security feature uses a mechanical switch on the chassis that is attached to a 1 x 2 pin connector (J3F1). The mechanical switch is closed for normal computer operation. See Section 1.10.2 for the location and pinouts of the chassis intrusion connector.

# 1.8 Wake on LAN Technology (Optional)

Wake on LAN technology enables remote wakeup of the computer through a network. Wake on LAN technology requires a PCI add-in network interface card (NIC) with remote wakeup capabilities. The remote wakeup connector on the NIC must be connected to the onboard Wake on LAN technology connector. The NIC monitors network traffic at the MII interface; upon detecting a Magic Packet<sup>†</sup>, the NIC asserts a wakeup signal that powers up the computer. To access this feature use the Wake on LAN technology connector. See Section 1.10.2 for the location and pinouts of the Wake on LAN technology connector.

# 

For Wake on LAN, the 5-V standby line for the power supply must be capable of delivering +5 V  $\pm 5$  % at a minimum of 720 mA. Failure to provide adequate standby current when implementing Wake on LAN can damage the power supply.

# 1.9 Wake on Ring (Optional)

Wake on Ring enables the computer to wake from sleep or soft-off mode when a call is received on a telephony device, such as a faxmodem, configured for operation on serial port A. The first incoming call powers up the computer. A second call must be made to access the computer. To access this feature use the Wake on Ring connector. See Section 1.10.2 for the location and pinouts of the Wake on Ring connector.

# 1.10 Connectors

Figure 2 shows the location of the motherboard connectors.

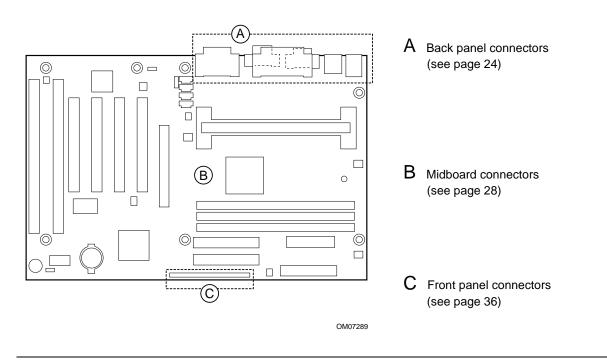

Figure 2. Connector Groups

### 1.10.1 Back Panel Connectors

Figure 3 shows the location of the back panel I/O connectors, which include:

- PS/2-keyboard and mouse connectors
- Two USB connectors
- One parallel port
- Two serial ports
- MIDI/game port (optional)
- Optional external audio jacks: Line Out, Line In, and Mic In

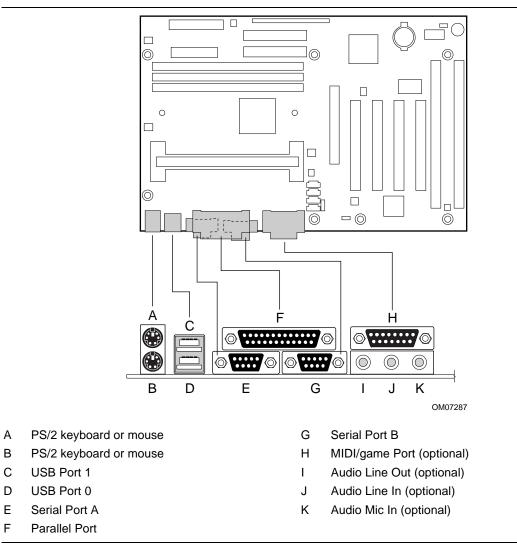

Figure 3. Back Panel I/O Connectors

# Table 1.PS/2 Keyboard/Mouse<br/>Connectors

| Pin | Signal Name  |
|-----|--------------|
| 1   | Data         |
| 2   | No connect   |
| 3   | Ground       |
| 4   | +5 V (fused) |
| 5   | Clock        |
| 6   | No connect   |

#### Table 2.USB Connectors

| Pin | Signal Name     |  |
|-----|-----------------|--|
| 1   | +5 V (fused)    |  |
| 2   | USBP0# [USBP1#] |  |
| 3   | USBP0 [USBP1]   |  |
| 4   | Ground          |  |

Signal names in brackets ([]) are for USB Port 1.

#### Table 3. Serial Port Connectors

| Pin | Signal Name  |
|-----|--------------|
| 1   | DCD          |
| 2   | Serial In #  |
| 3   | Serial Out # |
| 4   | DTR          |
| 5   | Ground       |
| 6   | DSR          |
| 7   | RTS          |
| 8   | CTS          |
| 9   | RI           |

| Pin | Signal Name | Pin | Signal Name |  |
|-----|-------------|-----|-------------|--|
| 1   | Strobe#     | 14  | Auto Feed#  |  |
| 2   | Data bit 0  | 15  | Fault#      |  |
| 3   | Data bit 1  | 16  | INIT#       |  |
| 4   | Data bit 2  | 17  | SLCT IN#    |  |
| 5   | Data bit 3  | 18  | Ground      |  |
| 6   | Data bit 4  | 19  | Ground      |  |
| 7   | Data bit 5  | 20  | Ground      |  |
| 8   | Data bit 6  | 21  | Ground      |  |
| 9   | Data bit 7  | 22  | Ground      |  |
| 10  | ACK#        | 23  | Ground      |  |
| 11  | Busy        | 24  | Ground      |  |
| 12  | Error       | 25  | Ground      |  |
| 13  | Select      |     | 1           |  |

Table 4. Parallel Port Connector

#### Table 5. MIDI/Game Port Connector

| Pin | Signal Name  | Pin | Signal Name  |
|-----|--------------|-----|--------------|
| 1   | +5 V (fused) | 9   | +5 V (fused) |
| 2   | GP4 (JSBUT0) | 10  | GP6 (JSBUT2) |
| 3   | GP0 (JSX1)   | 11  | GP2 (JSX2)   |
| 4   | Ground       | 12  | MIDI-OUT     |
| 5   | Ground       | 13  | GP3 (JSY2)   |
| 6   | GP1 (JSY1)   | 14  | GP7 (JSBUT3) |
| 7   | GP5 (JSBUT1) | 15  | MIDI-IN      |
| 8   | +5 V (fused) |     |              |

#### Table 6. Audio Line Out Connector

| Pin    | Signal Name     |
|--------|-----------------|
| Sleeve | Ground          |
| Тір    | Audio Left Out  |
| Ring   | Audio Right Out |

#### Table 7. Audio Line In Connector

| Pin    | Signal Name    |
|--------|----------------|
| Sleeve | Ground         |
| Тір    | Audio Left In  |
| Ring   | Audio Right In |

| Pin    | Signal Name           |
|--------|-----------------------|
| Sleeve | Ground                |
| Тір    | Mono In               |
| Ring   | Electret Bias Voltage |

 Table 8.
 Audio Mic In Connector

## 1.10.2 Midboard Connectors

Figure 4 shows the location of the midboard I/O connectors.

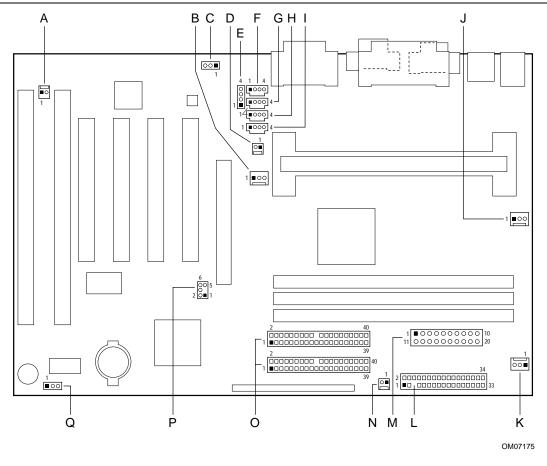

- A Optional Wake on Ring (J1A1)
- B Fan 3 (J3F2)
- C Optional Wake on LAN technology (J1E1)
- D Optional chasis intrusion (J3F1)
- E Optional legacy CD-ROM audio (J1F2)
- F Optional CD-ROM Line In audio (J1F1)
- G Optional telephony (J2F1)
- H Optional auxiliary Line In audio (J2F2)
- I Optional video Line In audio (J2F3)

- J Active fan heatsink (J4M1) (fan 2)
- K Fan 1 (J7M1)
- L Diskette drive (J8K1)
- M Power supply (J7M2)
- N Optional SCSI LED (J8J1)
- O Primary and secondary IDE (J8G1 and J7G1)
- P PC/PCI (J6D1)
- Q Configuration jumper block (J8A1)

Figure 4. Midboard I/O Connectors

# Table 9. Optional Wake on Ring Connector (J1A1)

| Pin | Signal Name |
|-----|-------------|
| 1   | Ground      |
| 2   | RINGA#      |

#### Table 10. Fan 3 Connector (J3F2)

| Pin | Signal Name |
|-----|-------------|
| 1   | Ground      |
| 2   | +12 V       |
| 3   | Ground      |

#### Table 11. Optional Wake on LAN Technology Connector (J1E1)

| Pin | Signal Name |
|-----|-------------|
| 1   | +5 VSB      |
| 2   | Ground      |
| 3   | WOL         |

# Table 12.Optional Chassis Intrusion<br/>Connector (J3F1)

| Pin | Signal Name |
|-----|-------------|
| 1   | Ground      |
| 2   | CHS_SEC     |

#### Table 13. Optional Legacy CD-ROM Audio Connector (J1F2)

| Pin | Signal Name |  |
|-----|-------------|--|
| 1   | Ground      |  |
| 2   | CD_IN-Left  |  |
| 3   | Ground      |  |
| 4   | CD_IN-Right |  |

#### Table 14. Optional CD-ROM Line In Audio Connector (J1F1) (black)

| Pin | Signal Name |  |
|-----|-------------|--|
| 1   | CD_IN-Left  |  |
| 2   | Ground      |  |
| 3   | Ground      |  |
| 4   | CD_IN-Right |  |

# Table 15.Optional Telephony Connector<br/>(J2F1) (green)

| Pin | Signal Name                |  |
|-----|----------------------------|--|
| 1   | Audio In (monaural)        |  |
| 2   | Ground                     |  |
| 3   | Ground                     |  |
| 4   | Mic pre-amp out (to modem) |  |

# Table 16.Optional Auxiliary Line In Audio<br/>Connector (J2F2) (white)

| Pin | Signal Name              |
|-----|--------------------------|
| 1   | Left Line In             |
| 2   | Ground                   |
| 3   | Ground                   |
| 4   | Right Line In (monaural) |

# Table 17.Optional Video Line In Audio<br/>Connector (J2F3) (blue)

| Pin | Signal Name   |
|-----|---------------|
| 1   | Left Line In  |
| 2   | Ground        |
| 3   | Ground        |
| 4   | Right Line In |

#### Table 18. Active Fan Heatsink \* (Fan 2) (J4M1)

| Pin | Signal Name      |
|-----|------------------|
| 1   | Ground           |
| 2   | FAN_CTRL (+12 V) |
| 3   | FAN_SEN**        |

 $^{\ast}\,$  Recommended for use with processors with an active fan heatsink.

\*\* If the optional hardware monitor is not installed, pin 3 is ground.

#### Table 19. Fan 1 Connector (J7M1)

| Pin | Signal Name      |
|-----|------------------|
| 1   | Ground           |
| 2   | FAN_CTRL (+12 V) |
| 3   | FAN_SEN*         |

\* If the optional hardware monitor is not installed, pin 3 is ground.

| Pin | Signal Name | Pin | Signal Name                      |
|-----|-------------|-----|----------------------------------|
| 1   | Ground      | 2   | DENSEL                           |
| 3   | Ground      | 4   | Reserved                         |
| 5   | Кеу         | 6   | FDEDIN                           |
| 7   | Ground      | 8   | FDINDX# (Index)                  |
| 9   | Ground      | 10  | FDM00# (Motor Enable A)          |
| 11  | Ground      | 12  | No connect                       |
| 13  | Ground      | 14  | FDDS0# (Drive Select A)          |
| 15  | Ground      | 16  | No connect                       |
| 17  | No Connect  | 18  | FDDIR# (Stepper Motor Direction) |
| 19  | Ground      | 20  | FDSTEP# (Step Pulse)             |
| 21  | Ground      | 22  | FDWD# (Write Data)               |
| 23  | Ground      | 24  | FDWE# (Write Enable)             |
| 25  | Ground      | 26  | FDTRK0# (Track 0)                |
| 27  | No Connect  | 28  | FDWPD# (Write Protect)           |
| 29  | Ground      | 30  | FDRDATA# (Read Data)             |
| 31  | Ground      | 32  | FDHEAD# (Side 1 Select)          |
| 33  | Ground      | 34  | DSKCHG# (Diskette Change)        |

Table 20. Diskette Drive Connector (J8K1)

| Pin | Signal Name                       | Pin | Signal Name                       |
|-----|-----------------------------------|-----|-----------------------------------|
| 1   | Reset IDE                         | 2   | Ground                            |
| 3   | Data 7                            | 4   | Data 8                            |
| 5   | Data 6                            | 6   | Data 9                            |
| 7   | Data 5                            | 8   | Data 10                           |
| 9   | Data 4                            | 10  | Data 11                           |
| 11  | Data 3                            | 12  | Data 12                           |
| 13  | Data 2                            | 14  | Data 13                           |
| 15  | Data 1                            | 16  | Data 14                           |
| 17  | Data 0                            | 18  | Data 15                           |
| 19  | Ground                            | 20  | Кеу                               |
| 21  | DDRQ0 [DDRQ1]                     | 22  | Ground                            |
| 23  | I/O Write#                        | 24  | Ground                            |
| 25  | I/O Read#                         | 26  | Ground                            |
| 27  | IOCHRDY                           | 28  | P_ALE (Cable Select pullup)       |
| 29  | DDACK0# [DDACK1#]                 | 30  | Ground                            |
| 31  | IRQ 14 [IRQ 15]                   | 32  | Reserved                          |
| 33  | Address 1                         | 34  | Reserved                          |
| 35  | Address 0                         | 36  | Address 2                         |
| 37  | Chip Select 1P# [Chip Select 1S#] | 38  | Chip Select 3P# [Chip Select 3S#] |
| 39  | Activity#                         | 40  | Ground                            |

 Table 21.
 PCI IDE Connectors (J8G1 - primary, J7G1 - secondary)

NOTE: Signal names in brackets ([]) are for the secondary IDE connector.

| Pin | Signal Name | Pin | Signal Name | Pin | Signal Name | Pin | Signal Name |
|-----|-------------|-----|-------------|-----|-------------|-----|-------------|
| A1  | +12V        | B1  | No Connect  | A34 | Vcc3.3      | B34 | Vcc3.3      |
| A2  | No Connect  | B2  | Vcc         | A35 | AD22        | B35 | AD21        |
| A3  | Reserved    | B3  | Vcc         | A36 | AD20        | B36 | AD19        |
| A4  | No Connect  | B4  | No Connect  | A37 | Ground      | B37 | Ground      |
| A5  | Ground      | B5  | Ground      | A38 | AD18        | B38 | AD17        |
| A6  | INTA#       | B6  | INTB#       | A39 | AD16        | B39 | C/BE2#      |
| A7  | RST#        | B7  | CLK         | A40 | Vcc3.3      | B40 | Vcc3.3      |
| A8  | GNT1#       | B8  | REQ#        | A41 | FRAME#      | B41 | IRDY#       |
| A9  | Vcc3.3      | B9  | Vcc3.3      | A42 | Reserved    | B42 | +3.3 V aux  |
| A10 | ST1         | B10 | ST0         | A43 | Ground      | B43 | Ground      |
| A11 | Reserved    | B11 | ST2         | A44 | Reserved    | B44 | Reserved    |
| A12 | PIPE#       | B12 | RBF#        | A45 | Vcc3.3      | B45 | Vcc3.3      |
| A13 | Ground      | B13 | Ground      | A46 | TRDY#       | B46 | DEVSEL#     |
| A14 | No Connect  | B14 | No Connect  | A47 | STOP#       | B47 | Vcc3.3      |
| A15 | SBA1        | B15 | SBA0        | A48 | PME#        | B48 | PERR#       |
| A16 | Vcc3.3      | B16 | Vcc3.3      | A49 | Ground      | B49 | Ground      |
| A17 | SBA3        | B17 | SBA2        | A50 | PAR         | B50 | SERR#       |
| A18 | Reserved    | B18 | SB_STB      | A51 | AD15        | B51 | C/BE1#      |
| A19 | Ground      | B19 | Ground      | A52 | Vcc3.3      | B52 | Vcc3.3      |
| A20 | SBA5        | B20 | SBA4        | A53 | AD13        | B53 | AD14        |
| A21 | SBA7        | B21 | SBA6        | A54 | AD11        | B54 | AD12        |
| A22 | Key         | B22 | Key         | A55 | Ground      | B55 | Ground      |
| A23 | Key         | B23 | Key         | A56 | AD9         | B56 | AD10        |
| A24 | Key         | B24 | Key         | A57 | C/BE0#      | B57 | AD8         |
| A25 | Key         | B25 | Key         | A58 | Vcc3.3      | B58 | Vcc3.3      |
| A26 | AD30        | B26 | AD31        | A59 | Reserved    | B59 | AD_STB0     |
| A27 | AD28        | B27 | AD29        | A60 | AD6         | B60 | AD7         |
| A28 | Vcc3.3      | B28 | Vcc3.3      | A61 | Ground      | B61 | Ground      |
| A29 | AD26        | B29 | AD27        | A62 | AD4         | B62 | AD5         |
| A30 | AD24        | B30 | AD25        | A63 | AD2         | B63 | AD3         |
| A31 | Ground      | B31 | Ground      | A64 | Vcc3.3      | B64 | Vcc3.3      |
| A32 | Reserved    | B32 | AD_STB1     | A65 | AD0         | B65 | AD1         |
| A33 | C/BE3#      | B33 | AD23        | A66 | SMB0        | B66 | SMB1        |

Table 22. Accelerated Graphics Port (J4E1)

#### 1.10.3 SCSI LED Connector (Optional)

The SCSI LED connector is a 1 x 2-pin connector (J8J1) that allows add-in SCSI controllers to use the same LED as the onboard front-panel LED. This connector can be connected to the LED output of the add-in controller card. The LED will indicate when data is being read or written using the add-in controller.

Table 23. SCSI LED Connector (J8J1)

| Pin | Signal Name |
|-----|-------------|
| 1   | DRV_ACT#    |
| 2   | No connect  |

#### 1.10.4 PC/PCI Connector

The PC/PCI connector is a 2 x 3-pin connector (J6D1) that may be used by some PCI add-in boards that require ISA DMA functionality. The most common example of this would be a PCI audio card. The ISA DMA functionality is required for true Sound Blaster<sup>†</sup> compatibility.

Table 24. PC/PCI Connector (J6D1)

| Pin | Signal Name |
|-----|-------------|
| 1   | P_PCIGNTA#  |
| 2   | Ground      |
| 3   | No connect  |
| 4   | P_PCIREQA#  |
| 5   | Ground      |
| 6   | SER_IRQ     |

## 1.10.5 Power Supply Connector

When used with an ATX-compliant power supply that supports remote power on/off, the motherboard can turn off the system power through software control. See Section 6.2 for information about the ATX specification.

To enable soft-off control in software, advanced power management must be enabled in the Setup program and in the operating system. When the system BIOS receives the correct APM command from the operating system, the BIOS turns off power to the computer.

With soft-off enabled, if power to the computer is interrupted by a power outage or a disconnected power cord, when power resumes, the computer returns to the power state it was in before power was interrupted (on or off).

| Table 25. Power Supply Connector (J7M2) |                                             |  |  |
|-----------------------------------------|---------------------------------------------|--|--|
| Pin                                     | Signal Name                                 |  |  |
| 1                                       | +3.3 V                                      |  |  |
| 2                                       | +3.3 V                                      |  |  |
| 3                                       | Ground                                      |  |  |
| 4                                       | +5 V                                        |  |  |
| 5                                       | Ground                                      |  |  |
| 6                                       | +5 V                                        |  |  |
| 7                                       | Ground                                      |  |  |
| 8                                       | PWRGD (Power Good)                          |  |  |
| 9                                       | +5 VSB                                      |  |  |
| 10                                      | +12 V                                       |  |  |
| 11                                      | +3.3 V                                      |  |  |
| 12                                      | -12 V                                       |  |  |
| 13                                      | Ground                                      |  |  |
| 14                                      | PS-ON# (power supply remote on/off control) |  |  |
| 15                                      | Ground                                      |  |  |
| 16                                      | Ground                                      |  |  |
| 17                                      | Ground                                      |  |  |
| 18                                      | -5 V                                        |  |  |
| 19                                      | +5 V                                        |  |  |
| 20                                      | +5 V                                        |  |  |

Table 25. Power Supply Connector (J7M2)

#### ⇒ NOTE

The pin numbers in Table 25 relate to the pins of the ATX power supply connector itself, and not the pin numbers that are silk-screened on the motherboard.

# 1.10.6 Front Panel Connectors

The front panel connector includes connections for the following:

- Offboard speaker
- Reset switch
- Power LED
- Hard drive activity LED
- Infrared port
- Sleep switch
- Power switch

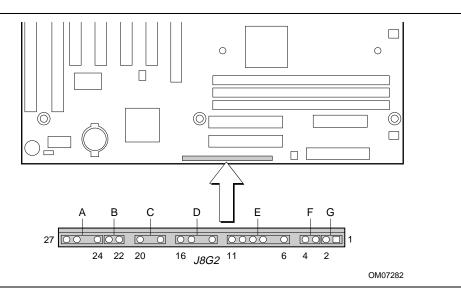

Figure 5. Front Panel I/O Connectors

| Connector           | Pin | Signal Name                 | Connector          | Pin | Signal Name                    |
|---------------------|-----|-----------------------------|--------------------|-----|--------------------------------|
| A. Offboard Speaker | 27  | SPKR                        |                    | 13  | HD_PWR +5 V (5 V,<br>15mA max) |
| (SPEAKER)           | 26  | SPKR                        | none               | 12  | Key                            |
|                     | 25  | Кеу                         | E. Infrared (IrDA) | 11  | +5 V                           |
|                     | 24  | Ground                      | (INFRARED)         | 10  | IR_TX                          |
| B. Reset            | 23  | FP_RESET#                   |                    | 9   | Ground                         |
| (RESET)             | 22  | Ground                      |                    | 8   | IR_RX                          |
| none                | 21  | Кеу                         |                    | 7   | Кеу                            |
| C. Sleep/Power LED  | 20  | PWR_LED1 (green)            |                    | 6   | +5 V                           |
| (PWR/LED)           | 19  | Кеу                         | none               | 5   | Кеу                            |
|                     | 18  | PWR_LED0 (yellow)           | F. Sleep/Resume    | 4   | Ground                         |
| none                | 17  | Кеу                         | (SLEEP)            | 3   | SLEEP_REQ#                     |
| D. Hard Drive LED   | 16  | HD_PWR<br>(5 V, 15 mA max.) | G. Power On        | 2   | Ground                         |
| (HD LED)            | 15  | HD Active#                  | (PWR ON)           | 1   | SW_ON#                         |
|                     | 14  | Key                         |                    | L   |                                |

Table 26. Front Panel I/O Connectors (J8G2)

### 1.10.6.1 Speaker Connector

An offboard speaker can be installed on the motherboard as a manufacturing option. An offboard speaker can be connected to the motherboard at the front panel connector. The speaker (onboard or offboard) provides error beep code information during the POST in the event that the computer cannot use the video interface. The speaker is not connected to the audio subsystem and does not receive output from the audio subsystem.

#### 1.10.6.2 Reset Connector

This connector can be connected to a momentary SPST type switch that is normally open. When the switch is closed, the motherboard resets and runs the POST.

#### 1.10.6.3 Power LED/Sleep/Message Waiting Connector

This header can be connected to a single- or dual-colored LED. Table 27 shows the possible states for a single-colored LED. Table 28 shows the possible states for a dual-colored LED.

Table 27. States for a Single-colored Power LED

| LED State      | Description             |
|----------------|-------------------------|
| Off            | Power off               |
| Steady Green   | Running                 |
| Blinking Green | Running/message waiting |

| LED State       | Description              |
|-----------------|--------------------------|
| Off             | Power off                |
| Steady Green    | Running                  |
| Blinking Green  | Running/message waiting  |
| Steady Yellow   | Sleeping                 |
| Blinking Yellow | Sleeping/message waiting |

Table 28. States for a Dual-colored Power LED

#### 1.10.6.4 Hard Drive LED Connector

This connector can be connected to an LED to provide a visual indicator that data is being read from or written a hard drive. For the LED to function properly, an IDE drive must be connected to the onboard hard drive controller. This LED will also show activity for devices connected to the SCSI hard drive LED connector. See Section 1.10.3 for information about the SCSI LED connector.

#### 1.10.6.5 Infrared Connector

Serial Port B can be configured to support an IrDA module connected to this 6-pin connector. After the IrDA interface is configured, files can be transferred to or from portable devices such as laptops, PDAs, and printers using application software.

#### 1.10.6.6 Sleep/Resume Switch Connector

When APM is enabled in the system BIOS, and the operating system's APM driver is loaded, the system can enter sleep (standby) mode in one of the following ways:

- Optional front panel sleep/resume button
- Prolonged system inactivity using the BIOS inactivity timer feature (see Section 4.5)

The 2-pin connector located on the front panel I/O connector supports a front panel sleep/resume switch, which must be a momentary SPST type that is normally open.

Closing the sleep/resume switch sends a System Management Interrupt (SMI) to the processor, which immediately goes into SMM. While the computer is in sleep mode, it is fully capable of responding to and servicing external interrupts (such as an incoming fax) even though the monitor turns on only if a keyboard or mouse interrupt occurs. To reactivate or resume system operation, the sleep/resume switch must be pressed again, or the keyboard or mouse must be used.

#### 1.10.6.7 Power On Connector

This connector can be connected to a front panel power switch. The switch must pull the SW\_ON# pin to ground for at least 50 ms to signal the power supply to switch on or off. (The time requirement is due to internal debounce circuitry on the motherboard.) At least two seconds must pass before the power supply will recognize another on/off signal.

### 1.10.7 Add-in Board Expansion Connectors

There are three PCI slots, one ISA slot, and one shared slot (for a PCI or ISA card) on the motherboard. The PCI bus supports up to four bus masters through the four PCI connectors (see Section 6.2 for information about compliance with the PCI specification).

| Pin | Signal Name     | Pin | Signal Name           | Pin | Signal Name   | Pin | Signal Name |
|-----|-----------------|-----|-----------------------|-----|---------------|-----|-------------|
| A1  | Ground (TRST#)* | B1  | -12 V                 | A32 | AD16          | B32 | AD17        |
| A2  | +12 V           | B2  | Ground (TCK)*         | A33 | +3.3 V        | B33 | C/BE2#      |
| A3  | +5 V (TMS)*     | B3  | Ground                | A34 | FRAME#        | B34 | Ground      |
| A4  | +5 V (TDI)*     | B4  | no connect (TDO)*     | A35 | Ground        | B35 | IRDY#       |
| A5  | +5 V            | B5  | +5 V                  | A36 | TRDY#         | B36 | +3.3 V      |
| A6  | INTA#           | B6  | +5 V                  | A37 | Ground        | B37 | DEVSEL#     |
| A7  | INTC#           | B7  | INTB#                 | A38 | STOP#         | B38 | Ground      |
| A8  | +5 V            | B8  | INTD#                 | A39 | +3.3 V        | B39 | LOCK#       |
| A9  | Reserved        | B9  | no connect (PRSNT1#)* | A40 | +5 V (SDONE)* | B40 | PERR#       |
| A10 | +5 V (I/O)      | B10 | Reserved              | A41 | +5 V (SBO#)*  | B41 | +3.3 V      |
| A11 | Reserved        | B11 | no connect (PRSNT2#)* | A42 | Ground        | B42 | SERR#       |
| A12 | Ground          | B12 | Ground                | A43 | PAR           | B43 | +3.3 V      |
| A13 | Ground          | B13 | Ground                | A44 | AD15          | B44 | C/BE1#      |
| A14 | +3.3 V aux      | B14 | Reserved              | A45 | +3.3 V        | B45 | AD14        |
| A15 | RST#            | B15 | Ground                | A46 | AD13          | B46 | Ground      |
| A16 | +5 V (I/O)      | B16 | CLK                   | A47 | AD11          | B47 | AD12        |
| A17 | GNT#            | B17 | Ground                | A48 | Ground        | B48 | AD10        |
| A18 | Ground          | B18 | REQ#                  | A49 | AD09          | B49 | Ground      |
| A19 | PME#            | B19 | +5 V (I/O)            | A50 | Кеу           | B50 | Key         |
| A20 | AD30            | B20 | AD31                  | A51 | Кеу           | B51 | Key         |
| A21 | +3.3 V          | B21 | AD29                  | A52 | C/BE0#        | B52 | AD08        |
| A22 | AD28            | B22 | Ground                | A53 | +3.3 V        | B53 | AD07        |
| A23 | AD26            | B23 | AD27                  | A54 | AD06          | B54 | +3.3 V      |
| A24 | Ground          | B24 | AD25                  | A55 | AD04          | B55 | AD05        |
| A25 | AD24            | B25 | +3.3 V                | A56 | Ground        | B56 | AD03        |
| A26 | IDSEL           | B26 | C/BE3#                | A57 | AD02          | B57 | Ground      |
| A27 | +3.3 V          | B27 | AD23                  | A58 | AD00          | B58 | AD01        |
| A28 | AD22            | B28 | Ground                | A59 | +5 V (I/O)    | B59 | +5 V (I/O)  |
| A29 | AD20            | B29 | AD21                  | A60 | REQ64C#       | B60 | ACK64C#     |
| A30 | Ground          | B30 | AD19                  | A61 | +5 V          | B61 | +5 V        |
| A31 | AD18            | B31 | +3.3 V                | A62 | +5 V          | B62 | +5 V        |

Table 29. PCI Bus Connectors

\*

These signals (in parentheses) are optional in the PCI specification and are not currently implemented.

| Pin | Signal Name     | Pin | Signal Name      |
|-----|-----------------|-----|------------------|
| B1  | Ground          | A1  | IOCHK# (IOCHCK#) |
| B2  | RESET (RESDRV)  | A2  | SD7              |
| B3  | +5 V            | A3  | SD6              |
| B4  | IRQ9            | A4  | SD5              |
| B5  | -5 V            | A5  | SD4              |
| B6  | DRQ2            | A6  | SD3              |
| B7  | -12 V           | A7  | SD2              |
| B8  | SRDY# (NOWS#)   | A8  | SD1              |
| B9  | +12 V           | A9  | SD0              |
| B10 | Ground          | A10 | IOCHRDY (CHRDY)  |
| B11 | SMEMW# (SMWTC#) | A11 | AEN              |
| B12 | SMEMR# (SMRDC#) | A12 | SA19             |
| B13 | IOW# (IOWC#)    | A13 | SA18             |
| B14 | IOR# (IORC#)    | A14 | SA17             |
| B15 | DACK3#          | A15 | SA16             |
| B16 | DRQ3            | A16 | SA15             |
| B17 | DACK1#          | A17 | SA14             |
| B18 | DRQ1            | A18 | SA13             |
| B19 | REFRESH#        | A19 | SA12             |
| B20 | BCLK            | A20 | SA11             |
| B21 | IRQ7            | A21 | SA10             |
| B22 | IRQ6            | A22 | SA9              |
| B23 | IRQ5            | A23 | SA8              |
| B24 | IRQ4            | A24 | SA7              |
| B25 | IRQ3            | A25 | SA6              |
| B26 | DACK2#          | A26 | SA5              |
| B27 | TC              | A27 | SA4              |
| B28 | BALE            | A28 | SA3              |
| B29 | +5 V            | A29 | SA2              |
| B30 | OSC             | A30 | SA1              |
| B31 | Ground          | A31 | SA0              |
| Key |                 | Key |                  |
| D1  | MEMCS16# (M16#) | C1  | SBHE#            |
| D2  | IOCS16# (IO16#) | C2  | LA23             |
| D3  | IRQ10           | C3  | LA22             |

Table 30. ISA Bus Connectors

Note: Items in parentheses are alternate versions of signal names.

continued

| Pin | Signal Name         | Pin | Signal Name   |
|-----|---------------------|-----|---------------|
| D4  | IRQ11               | C4  | LA21          |
| D5  | IRQ12               | C5  | LA20          |
| D6  | IRQ15               | C6  | LA19          |
| D7  | IRQ14               | C7  | LA18          |
| D8  | DACK0#              | C8  | LA17          |
| D9  | DRQ0                | C9  | MEMR# (MRDC#) |
| D10 | DACK5#              | C10 | MEMW# (MWTC#) |
| D11 | DRQ5                | C11 | SD8           |
| D12 | DACK6#              | C12 | SD9           |
| D13 | DRQ6                | C13 | SD10          |
| D14 | DACK7#              | C14 | SD11          |
| D15 | DRQ7                | C15 | SD12          |
| D16 | +5 V                | C16 | SD13          |
| D17 | Master16# (MASTER#) | C17 | SD14          |
| D18 | Ground              | C18 | SD15          |

Table 30. ISA Bus Connectors (continued)

Note: Items in parentheses are alternate versions of signal names.

## 1.11 Jumper Settings

The motherboard has a single jumper block at location J8A1. The 3 pin jumper enables all motherboard configuration to be done in Setup. Figure 6 shows the location of the configuration jumper block. Table 31 describes the jumper settings for normal, configure, and recovery modes.

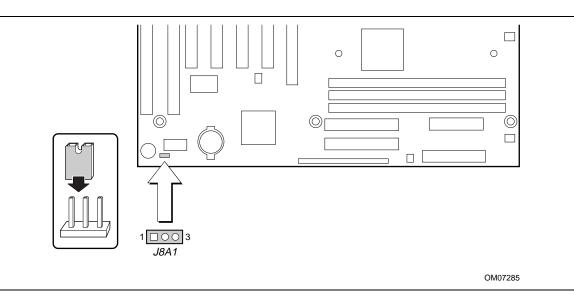

Figure 6. Location of the Configuration Jumper Block

| Table 31. | Configuration | Jumper | Settings |
|-----------|---------------|--------|----------|
|-----------|---------------|--------|----------|

| Function  | Jumper J8A1 | Configuration                                                                         |
|-----------|-------------|---------------------------------------------------------------------------------------|
| Normal    | 1-2         | The BIOS uses current configuration information and passwords for booting.            |
| Configure | 2-3         | After the POST runs, Setup runs automatically. The maintenance menu is displayed.     |
| Recovery  | none        | The BIOS attempts to recover the BIOS configuration. A recovery diskette is required. |

# 

Do not move the jumper with the power on. Always turn off the power and unplug the power cord from the computer before changing the jumper.

### ⇒ NOTE

There is no separate jumper block for configuring the processor speed or bus frequency. The processor speed can be changed in the Setup program by using configure mode.

### **1.12 Mechanical Considerations**

### 1.12.1 Form Factor

The motherboard is designed to fit into a standard ATX form-factor chassis. The outer dimensions are  $12 \times 7.75$  inches. Figure 7 shows that the mechanical form factor, the I/O connector locations, and the mounting hole locations are in compliance with the ATX specification (see Section 6.2).

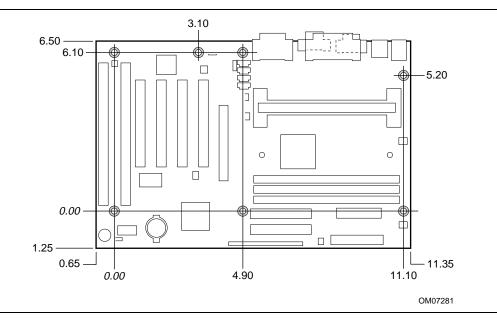

Figure 7. Motherboard Dimensions

### 1.12.2 I/O Shield

The back panel I/O shield for the motherboard must meet specific dimension and material requirements. Systems based on this motherboard need the back panel I/O shield to pass certification testing. Figure 8 shows the critical dimensions of the chassis-dependent I/O shield. Figure 9 shows the critical dimensions of the chassis-independent I/O shield. Both figures indicate the position of each cutout. Additional design considerations for I/O shields relative to chassis requirements are described in the ATX specification. See Section 6.2 for information about the ATX specification.

#### ⇒ NOTE

An I/O shield specifically designed for the Intel ATX chassis is available from Intel.

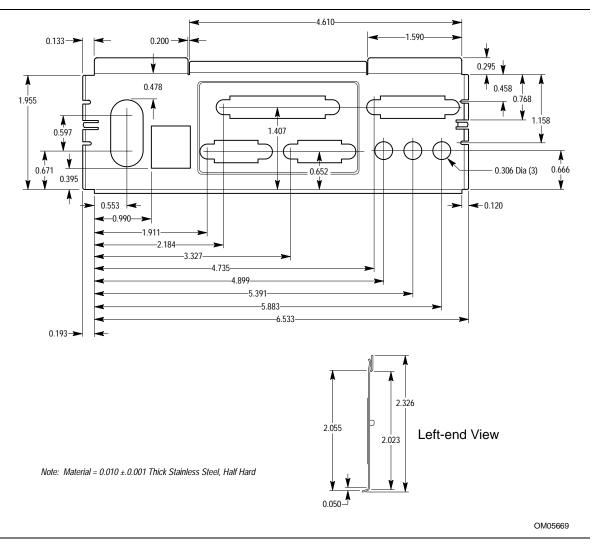

Figure 8. Back Panel I/O Shield Dimensions (ATX Chassis-Dependent)

#### ⇒ NOTE

A chassis-independent I/O shield designed to be compliant with the ATX chassis specification 2.01 is available from Intel.

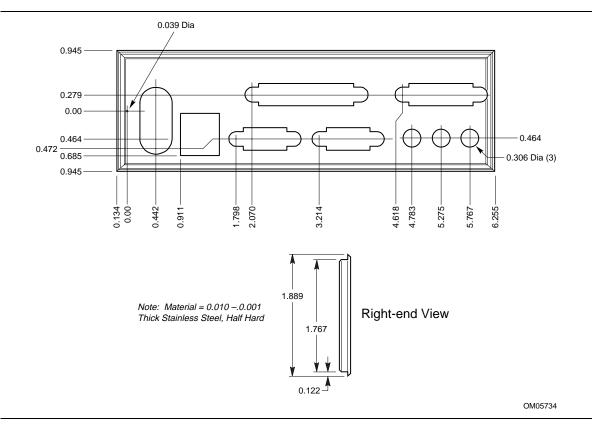

Figure 9. Back Panel I/O Shield Dimensions (ATX Chassis-Independent)

### **1.13 Electrical Considerations**

Table 32 lists the power usage for a computer that contains a motherboard with a Pentium II processor 450 MHz, 48 MB SDRAM, 3.5-inch diskette drive, 4.3 GB UDMA IDE hard drive, 24X IDE CD-ROM drive, and an AGP card. This information is provided only as a guide for calculating approximate power usage with additional resources added.

Values for the Windows 95 and Windows 98 desktop mode were measured at 65K colors and 75 Hz refresh rate. AC watts are measured with a typical ATX supply, nominal input voltage and frequency, with true RMS wattmeter at the line input.

|                                         |                                          | DC Amps (at): |        |        |       |
|-----------------------------------------|------------------------------------------|---------------|--------|--------|-------|
| Mode                                    | AC Watts (out of<br>110 VAC wall outlet) | 3.3 V         | 5 V    | +12 V  | -12 V |
| DOS prompt, APM disabled                | 47 W                                     | 1.98 A        | 3.42 A | 350 mA | 10 mA |
| Windows 95 desktop, APM disabled        | 45 W                                     | 1.8 A         | 3.3 A  | 210 mA | 14 mA |
| Windows 95 desktop, APM enabled, in SMM | 30 W                                     | 1.85 A        | 1.3 A  | 210 mA | 16 mA |
| Windows 98 desktop, ACPI disabled       | 34 W                                     | 1.7 A         | 1.6 A  | 210 mA | 16 mA |
| Windows 98, ACPI S1 state               | 29 W                                     | 1.7 A         | 1.2 A  | 210 mA | 16 mA |

#### Table 32.Power Usage

### 1.13.1 Power Supply Considerations

System integrators should refer to the power usage values listed in Table 32 when selecting a power supply for use with this motherboard. The power supply must comply with the following recommendations found in the indicated sections of the ATX form factor specification (see Section 6.2).

- The potential relation between 3.3VDC and +5VDC power rails (Section 4.2 of the ATX form factor specification)
- The current capability of the +5VSB line (Section 4.2.1.2)
- All timing parameters (Section 4.2.1.3)
- All voltage tolerances (Section 4.2.2)

## **1.14 Thermal Considerations**

Table 33 lists maximum component case temperatures for motherboard components that could be sensitive to thermal changes. Case temperatures could be affected by the operating temperature, current load, or operating frequency. Maximum case temperatures are important when considering proper airflow to cool the motherboard.

## 

An ambient temperature that exceeds the board's maximum operating temperature by 5 °C to 10 °C might cause components to exceed their maximum case temperature. For information about the maximum operating temperature, see the environmental specifications in Section 1.15.

| Component                 | Maximum ( | Case Temperatur          | Motherboard Location         |                                   |
|---------------------------|-----------|--------------------------|------------------------------|-----------------------------------|
|                           | SECC      |                          | SECC2                        |                                   |
| Pentium II processor      | 233 MHz   | 75 °C<br>(thermal plate) |                              | J4J1 (242-contact slot connector) |
|                           | 266 MHz   | 75 °C<br>(thermal plate) |                              |                                   |
|                           | 300 MHz   | 72 °C<br>(thermal plate) |                              | _                                 |
|                           | 333 MHz   | 65 °C<br>(thermal plate) |                              | _                                 |
|                           | 350 MHz   | 75 °C<br>(thermal plate) | 90 °C<br>(thermal junction)* | _                                 |
|                           | 400 MHz   | 75 °C<br>(thermal plate) | 90 °C<br>(thermal junction)* | _                                 |
|                           | 450 MHz   | 75 °C<br>(thermal plate) | 90 °C<br>(thermal junction)* | _                                 |
|                           | SEPP      |                          |                              |                                   |
| Celeron processor         | 266 MHz   | 85 °C (thermal c         | ase)                         |                                   |
|                           | 300 MHz   | 85 °C (thermal c         | ase)                         |                                   |
|                           | 300A MHz  | 85 °C (thermal c         | ase)                         | _                                 |
|                           | 333 MHz   | 85 °C (thermal c         | _                            |                                   |
| Intel 82443BX<br>(PAC)    | 105 °C    |                          |                              | U5H1                              |
| Intel 82371EB<br>(PIIX4E) | 85 °C     |                          |                              | U7D1                              |

Table 33. Thermal Considerations for Components

\* The SECC2 does not implement a thermal plate. In this case the maximum operating temperature is based on the thermal junction temperature.

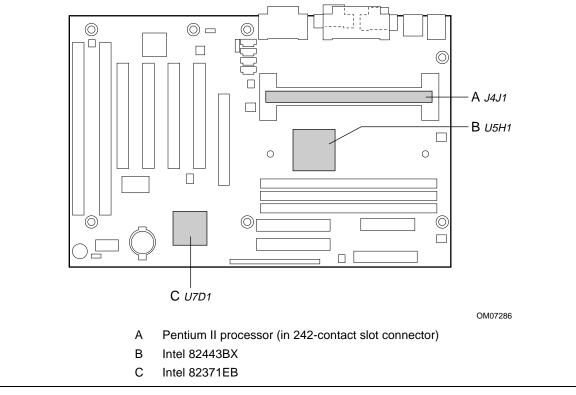

Figure 10 shows motherboard components that may be sensitive to thermal changes.

Figure 10. Thermally-Sensitive Components

# **1.15 Environmental Specifications**

| Parameter     | Specification                                                                      |                    |                              |  |
|---------------|------------------------------------------------------------------------------------|--------------------|------------------------------|--|
| Temperature   |                                                                                    |                    |                              |  |
| Nonoperating  | -40 °C to +70 °C                                                                   |                    |                              |  |
| Operating     | 0 °C to +55 °C                                                                     |                    |                              |  |
| Shock         |                                                                                    |                    |                              |  |
| Unpackaged    | 50 G trapezoidal w                                                                 | aveform            |                              |  |
|               | Velocity change of                                                                 | 170 inches/sec     |                              |  |
| Packaged      | Half sine 2 millisec                                                               | ond                |                              |  |
|               | Product Weight<br>(Ibs)                                                            | Free Fall (inches) | Velocity Change (inches/sec) |  |
|               | <20                                                                                | 36                 | 167                          |  |
|               | 21-40                                                                              | 30                 | 152                          |  |
|               | 41-80                                                                              | 24                 | 136                          |  |
|               | 81-100                                                                             | 18                 | 118                          |  |
| Vibration     |                                                                                    |                    |                              |  |
| Unpackaged    | 5 Hz to 20 Hz : 0.01g <sup>2</sup> Hz sloping up to 0.02 g <sup>2</sup> Hz         |                    |                              |  |
|               | 20 Hz to 500 Hz : 0.02g <sup>2</sup> Hz (flat)                                     |                    |                              |  |
| Packaged      | 10 Hz to 40 Hz : 0.015g <sup>2</sup> Hz (flat)                                     |                    |                              |  |
|               | 40 Hz to 500 Hz : 0.015g <sup>2</sup> Hz sloping down to 0.00015 g <sup>2</sup> Hz |                    |                              |  |
| Humidity      |                                                                                    |                    |                              |  |
| Non-operating | non-condensing                                                                     |                    |                              |  |
| Operating     | non-condensing                                                                     |                    |                              |  |

Table 34. Environmental Specifications

## 1.16 Reliability

The mean time between failures (MTBF) prediction is calculated using component and subassembly random failure rates. The calculation is based on the Bellcore Reliability Prediction Procedure, TR-NWT-000332, Issue 4, September 1991. The MTBF prediction is for estimating repair rates and spare parts requirements.

MTBF data is calculated from predicted data @ 55 °C.

The MTBF prediction for the motherboard is 188,374 hours.

## 1.17 Regulatory Compliance

The motherboard complies with the following safety and EMC regulations when correctly installed in a compatible host system.

| Table 35. | Safety Regulations |
|-----------|--------------------|
|-----------|--------------------|

| Regulation                                                   | Title                                                                                                    |
|--------------------------------------------------------------|----------------------------------------------------------------------------------------------------|
| UL 1950/CSA950, 3rd edition, dated 07-28-95                  | Bi-National Standard for Safety of Information Technology<br>Equipment, including Electrical Business Equipment. (USA and<br>Canada) |
| EN 60950, 2nd Edition, 1992 (with Amendments 1, 2, 3, and 4) | The Standard for Safety of Information Technology Equipment including Electrical Business Equipment. (European Community)            |
| IEC 950, 2nd edition, 1991, (with Amendments 1, 2, 3, and 4) | The Standard for Safety of Information Technology Equipment including Electrical Business Equipment. (International)                 |
| EMKO-TSE (74-SEC) 207/94                                     | Summary of Nordic deviations to EN 60950. (Norway, Sweden, Denmark, and Finland)                                                     |

#### Table 36. EMC Regulations

| Regulation                               | Title                                                                                                    |
|------------------------------------------|----------------------------------------------------------------------------------------------------|
| FCC Class B                              | Title 47 of the Code of Federal Regulations, Parts 2 and 15,<br>Subpart B, pertaining to unintentional radiators. (USA)                           |
| CISPR 22, 2nd Edition, 1993<br>(Class B) | Limits and methods of measurement of Radio Interference<br>Characteristics of Information Technology Equipment.<br>(International)                |
| VCCI Class B (ITE)                       | Implementation Regulations for Voluntary Control of Radio<br>Interference by Data Processing Equipment and Electronic Office<br>Machines. (Japan) |
| EN55022 (1994) (Class B)                 | Limits and methods of measurement of Radio Interference<br>Characteristics of Information Technology Equipment. (Europe)                          |
| EN50082-1 (1992)                         | Generic Immunity Standard; Currently compliance is determined via testing to IEC 801-2, -3, and -4. (Europe)                                      |
| ICES-003 (1997)                          | Interference Causing Equipment Standard, Digital Apparatus,<br>Class B, (Including CRC c.1374) (Canada)                                           |

### 1.17.1 Product Certification Markings

This printed circuit assembly has the following product certification markings:

- UL Joint Recognition Mark: Consists of a small c, followed by a stylized backward UR, and followed by a small US. (Component side).
- **Manufacturer's recognition mark**: Consists of a unique UL recognized manufacturer's logo, along with a flammability rating (94V-0). (Solder side).
- UL File Number for motherboards: E139761 (Component side).
- **PB Part Number**: Intel bare fab. part number 717622-002 (Solder side).
- **Battery "+ Side Up" marking**: Located on the component side of the board, in close proximity to the battery holder.
- FCC Logo/Declaration: (Solder side).
- **CE Mark**: (Component side). Note: The CE Mark should also be on the shipping container.

Note: ACA Mark (C-Tick): Consists a stylized letter c with a tick mark and the number N-232. This mark is not required on motherboards. Box versions must include this mark on the container only.

SE440BX-2 Motherboard Technical Product Specification

## 2.1 Memory Map

#### Table 37. Memory Map

| Address Range (decimal) | Address Range (hex) | Size   | Description                                           |
|-------------------------|---------------------|--------|-------------------------------------------------------|
| 1024 K - 393216 K       | 100000 - 18000000   | 383 MB | Extended memory                                       |
| 928 K - 1024 K          | E8000 - FFFFF       | 96 KB  | System BIOS                                           |
| 896 K - 928 K           | E0000 - E7FFF       | 32 KB  | System BIOS (Available as UMB)                        |
| 800 K - 896 K           | C8000 - DFFFF       | 96 KB  | Available high DOS memory (open to ISA and PCI buses) |
| 640 K - 800 K           | A0000 - C7FFF       | 160 KB | Video memory and BIOS                                 |
| 0 K - 640 K             | 00000 - 9FFFF       | 640 KB | Conventional memory                                   |

## 2.2 DMA Channels

#### Table 38. DMA Channels

| DMA Channel Number | Data Width    | System Resource               |
|--------------------|---------------|-------------------------------|
| 0                  | 8- or 16-bits | Audio                         |
| 1                  | 8- or 16-bits | Audio/parallel port           |
| 2                  | 8- or 16-bits | Diskette drive                |
| 3                  | 8- or 16-bits | Parallel port (for ECP)/audio |
| 4                  |               | Reserved - cascade channel    |
| 5                  | 16-bits       | Open                          |
| 6                  | 16-bits       | Open                          |
| 7                  | 16-bits       | Open                          |

# 2.3 I/O Map

#### Table 39. I/O Map

| Address (hex) | Size     | Description                                         |
|---------------|----------|-----------------------------------------------------|
| 0000 - 000F   | 16 bytes | DMA controller 1                                    |
| 0020 - 0021   | 2 bytes  | Interrupt controller 1                              |
| 002E - 002F   | 2 bytes  | Super I/O controller configuration registers        |
| 0040 - 0043   | 4 bytes  | Counter/Timer 1                                     |
| 0048 - 004B   | 4 bytes  | Counter/Timer 2                                     |
| 0060          | 1 byte   | Keyboard controller                                 |
| 0061          | 1 byte   | NMI, speaker control                                |
| 0064          | 1 byte   | Keyboard controller                                 |
| 0070 - 0071   | 2 bytes  | Real time clock controller                          |
| 0080 - 008F   | 16 bytes | DMA page registers                                  |
| 00A0 - 00A1   | 2 bytes  | Interrupt controller 2                              |
| 00B2 - 00B3   | 2 bytes  | APM control                                         |
| 00C0 - 00DE   | 31 bytes | DMA controller 2                                    |
| 00F0 - 00FF   | 16 bytes | Numeric processor                                   |
| 0120 - 0127   | 8 bytes  | Audio controller                                    |
| 0170 - 0177   | 8 bytes  | Secondary IDE controller                            |
| 01F0 - 01F7   | 8 bytes  | Primary IDE controller                              |
| 0201          | 1 byte   | Audio / game port / joy stick                       |
| 0202          | 1 byte   | Audio / game port / joy stick                       |
| 0204          | 1 byte   | Audio / game port / joy stick                       |
| 0205          | 1 byte   | Audio / game port / joy stick                       |
| 0220 - 022F   | 16 bytes | Audio (Sound Blaster compatible)                    |
| 0228 - 022F   | 8 bytes  | LPT3                                                |
| 0240 - 024F   | 16 bytes | Audio (Sound Blaster compatible)                    |
| 0260 - 026F   | 16 bytes | Audio (Sound Blaster compatible)                    |
| 0274 - 0277   | 4 bytes  | I/O read data port for ISA Plug and Play enumerator |
| 0278 - 027F   | 8 bytes  | LPT2                                                |
| 0280 - 028F   | 16 bytes | Audio (Sound Blaster compatible)                    |
| 02E8 - 02EF   | 8 bytes  | COM4/Video (8514A)                                  |
| 02F8 - 02FF   | 8 bytes  | COM2                                                |
| 0300 - 0301   | 2 bytes  | MPU-401 (MIDI)                                      |
| 0330 - 0331   | 2 bytes  | MPU-401 (MIDI)                                      |
| 0332 - 0333   | 2 bytes  | MPU-401 (MIDI)                                      |
| 0334 - 0335   | 2 bytes  | MPU-401 (MIDI)                                      |
| 0376 - 0377   | 2 bytes  | Secondary IDE controller                            |
| 0378 - 037F   | 8 bytes  | LPT1                                                |
| 0388 - 038B   | 4 bytes  | AdLib <sup>†</sup> (FM synthesizer)                 |
| 0398 - 039B   | 4 bytes  | AdLib (FM synthesizer)                              |
| 03A0 - 03A3   | 4 bytes  | AdLib (FM synthesizer)                              |
| 03A8 - 03AB   | 4 bytes  | AdLib (FM synthesizer)                              |
| 03B0 - 03BB   | 12 bytes | Video (monochrome)                                  |
| 03C0 - 03DF   | 32 bytes | Video (VGA <sup>†</sup> )                           |

continued

| Address (hex)       | Size    | Description                                |  |
|---------------------|---------|--------------------------------------------|--|
| 03E8 - 03EF         | 8 bytes | COM3                                       |  |
| 03F0 - 03F5, 03F7   | 7 bytes | Diskette controller                        |  |
| 03F6                | 1 byte  | Primary IDE controller                     |  |
| 03F8 - 03FF         | 8 bytes | COM1                                       |  |
| 04D0 - 04D1         | 2 bytes | Edge/level triggered PIC                   |  |
| 0530 - 0537         | 8 bytes | Windows Sound System                       |  |
| LPT <i>n</i> + 400h | 8 bytes | ECP port, LPT <i>n</i> base address + 400h |  |
| 0CF8 - 0CFF*        | 8 bytes | PCI configuration registers                |  |
| 0CF9**              | 1 byte  | Turbo and reset control register           |  |

 Table 39.
 I/O Map (continued)

\* DWORD access only

\*\* Byte access only

# 2.4 PCI Configuration Space Map

| Bus          | Device       | Function     | Description                                |
|--------------|--------------|--------------|--------------------------------------------|
| Number (hex) | Number (hex) | Number (hex) | Description                                |
| 00           | 00           | 00           | Intel 82443BX (PAC)                        |
| 00           | 01           | 00           | Intel 82443BX PCI-to-PCI bridge (for AGP)  |
| 00           | 07           | 00           | Intel 82371EB (PIIX4E) PCI/ISA bridge      |
| 00           | 07           | 01           | Intel 82371EB (PIIX4E) IDE bus master      |
| 00           | 07           | 02           | Intel 82371EB (PIIX4E) USB                 |
| 00           | 07           | 03           | Intel 82371EB (PIIX4E) power management    |
| 00           | 0C           | 00           | PCI audio (Yamaha YMF740 audio controller) |
| 00           | 0D           | 00           | PCI expansion slot 1 (J4D2)                |
| 00           | 0E           | 00           | PCI expansion slot 2 (J4D1)                |
| 00           | 0F           | 00           | PCI expansion slot 3 (J4C1)                |
| 00           | 10           | 00           | PCI expansion slot 4 (J4B1)                |
| 01           | 00           | 00           | AGP connector (J4E1)                       |

#### Table 40. PCI Configuration Space Map

## 2.5 Interrupts

| IRQ | System Resource                                   |
|-----|---------------------------------------------------|
| NMI | I/O channel check                                 |
| 0   | Reserved, interval timer                          |
| 1   | Reserved, keyboard controller                     |
| 2   | Reserved, cascade interrupt from slave PIC        |
| 3   | COM2*                                             |
| 4   | COM1*                                             |
| 5   | LPT2 (Plug and Play option)/audio/user available  |
| 6   | Diskette drive controller                         |
| 7   | LPT1*                                             |
| 8   | Real time clock                                   |
| 9   | Reserved                                          |
| 10  | USB/user available                                |
| 11  | Windows Sound System*/user available              |
| 12  | PS/2 mouse port (if present, else user available) |
| 13  | Reserved, numeric processor                       |
| 14  | Primary IDE (if present, else user available)     |
| 15  | Secondary IDE (if present, else user available)   |

Table 41. Interrupts

\* Default, but can be changed to another IRQ

## 2.6 PCI Interrupt Routing Map

This section describes interrupt sharing and how the interrupt signals are connected between the PCI expansion slots and onboard PCI devices. The PCI specification specifies how interrupts can be shared between devices attached to the PCI bus. In most cases, the small amount of latency added by interrupt sharing does not affect the operation or throughput of the devices. In some special cases where maximum performance is needed from a device, a PCI device should not share an interrupt with other PCI devices. Use the following information to avoid sharing an interrupt with a PCI add-in card.

PCI devices are categorized as follows to specify their interrupt grouping:

- INTA: By default, all add-in cards that require only one interrupt are in this category. For almost all cards that require more than one interrupt, the first interrupt on the card is also classified as INTA.
- INTB: Generally, the second interrupt on add-in cards that require two or more interrupts is classified as INTB. (This is not an absolute requirement.)
- INTC and INTD: Generally, a third interrupt on add-in cards is classified as INTC and a fourth interrupt is classified as INTD.

The PIIX4E PCI-to-ISA bridge has four programmable interrupt request (PIRQ) input signals. Any PCI interrupt source (either onboard or from a PCI add-in card) connects to one of these PIRQ signals. Because there are only four signals, some PCI interrupt sources are mechanically tied together on the motherboard and therefore share the same interrupt. Table 42 lists the PIRQ signals and shows how the signals are connected to the onboard PCI interrupt sources.

| PIIX4E<br>PIRQ<br>Signal | First PCI<br>Expansion<br>Slot: J4D2 | Second PCI<br>Expansion<br>Slot: J4D1 | Third PCI<br>Expansion<br>Slot: J4C1 | Fourth PCI<br>Expansion<br>Slot: J4B1 | PCI<br>Audio | AGP Slot:<br>J4E1 | USB  |
|--------------------------|--------------------------------------|---------------------------------------|--------------------------------------|---------------------------------------|--------------|-------------------|------|
| PIRQA                    | INTA                                 | INTD                                  | INTC                                 | INTB                                  |              | INTA              |      |
| PIRQB                    | INTB                                 | INTA                                  | INTD                                 | INTC                                  |              | INTB              |      |
| PIRQC                    | INTC                                 | INTB                                  | INTA                                 | INTD                                  | INTA         |                   |      |
| PIRQD                    | INTD                                 | INTC                                  | INTB                                 | INTA                                  |              |                   | INTA |

Table 42. PCI Interrupt Routing Map

For example, assume an add-in card has one interrupt (group INTA) into the fourth PCI slot. In this slot, an interrupt source from group INTA connects to the PIRQD signal, which is already connected to the USB PCI source. The add-in card shares an interrupt with this onboard interrupt source.

If each of the PIRQ lines is assigned its own PCI interrupt and the AGP card uses only a single interrupt, a PCI card with a single interrupt can be placed into the second expansion slot (J4D1) and its interrupt will not be used by any other device.

#### ⇒ NOTE

The PIIX4E can connect each PIRQ line internally to one of the IRQ signals (3, 4, 5, 7, 9, 11, 14, 15). Typically, a device that does not share a PIRQ line will have a unique interrupt. However, in certain interrupt-constrained situations, it is possible for two or more of the PIRQ lines to be connected to the same IRQ signal.

SE440BX-2 Motherboard Technical Product Specification

# **3 Overview of BIOS Features**

The motherboard uses an Intel/Phoenix BIOS, which is stored in flash memory and can be upgraded using a disk-based program. In addition to the BIOS, the flash memory contains the Setup program, POST, APM, ACPI, the PCI auto-configuration utility, and Windows 95 and Windows 98-ready Plug and Play. See Section 6.2 for the supported versions of these specifications.

This motherboard supports system BIOS shadowing, allowing the BIOS to execute from 64-bit onboard write-protected DRAM.

The BIOS displays a message during POST identifying the type of BIOS and a revision code. The initial production BIOS is identified as 4S4EB2X0.86A.

### 3.1 BIOS Flash Memory Organization

The Intel E28F004S5 is a high performance 4 Mbit (512 KB) symmetrical flash memory device. Internally, the device is grouped into eight 64-KB blocks that are individually erasable, lockable, and unlockable. Figure 11 shows the organization of the flash memory.

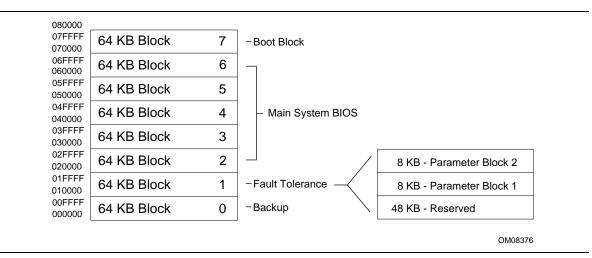

Figure 11. Memory Map of the Flash Memory Device

Symmetrical flash memory allows both the boot and the fault tolerance blocks to increase in size from 16 KB to 64 KB. This increase allows the addition of features such as dynamic memory detection, LS-120 recovery code, and extended security features.

The last two 8 KB blocks of the fault tolerance area are the parameter blocks. These blocks contain data such as BIOS updates, vital product data (VPD), logo, System Management BIOS (SMBIOS) interface, and extended system configuration data (ESCD) information. The backup block contains a copy of the fault tolerance block.

## 3.2 Resource Configuration

### 3.2.1 Plug and Play: PCI Autoconfiguration

The BIOS can automatically configure PCI devices and Plug and Play devices. PCI devices may be onboard or add-in cards. Plug and Play devices are ISA devices built to meet the Plug and Play specification. Autoconfiguration lets a user insert or remove PCI or Plug and Play cards without having to configure the system. When a user turns on the system after adding a PCI or Plug and Play card, the BIOS automatically configures interrupts, the I/O space, and other system resources. Any interrupts set to Available in Setup are considered to be available for use by the add-in card.

PCI interrupts are distributed to available ISA interrupts that have not been assigned to an ISA card or to system resources. The assignment of PCI interrupts to ISA IRQs is nondeterministic. PCI devices can share an interrupt, but an ISA device cannot share an interrupt allocated to PCI or to another ISA device. Autoconfiguration information is stored in ESCD format. For information about the versions of PCI and Plug and Play supported by this BIOS, see Section 6.2.

### 3.2.2 ISA Plug and Play

If Plug and Play operating system (see Section 4.3) is selected in Setup, the BIOS autoconfigures only ISA Plug and Play cards that are required for booting (IPL devices). If Plug and Play operating system is not selected in Setup, the BIOS autoconfigures all Plug and Play ISA cards.

### 3.2.3 PCI IDE Support

If you select Auto in Setup, the BIOS automatically sets up the two PCI IDE connectors with independent I/O channel support. The IDE interface recognizes any ATAPI devices, including CD-ROM drives, tape drives and Ultra DMA drives and supports the transfer modes listed in Table 54 (see Section 6.2 for the supported version of ATAPI). Add-in ISA IDE controllers are not supported. The BIOS determines the capabilities of each drive and configures them to optimize capacity and performance. To take advantage of the high capacities typically available today, hard drives are automatically configured for Logical Block Addressing (LBA) and to PIO Mode 3 or 4, depending on the capability of the drive. You can override the auto-configuration options by specifying manual configuration in Setup.

### ⇒ NOTE

Do not connect an ATA device as a slave on the same IDE cable as an ATAPI master device.

### 3.3 Desktop Management Interface (DMI)

Desktop Management Interface (DMI) is an interface for managing computers in an enterprise environment. The main component of DMI is the management information format (MIF) database, which contains information about the computing system and its components. Using DMI, a system administrator can obtain the system types, capabilities, operational status, and installation dates for system components. The MIF database defines the data and provides the method for accessing this information. The BIOS enables applications such as Intel<sup>®</sup> LANDesk<sup>®</sup> Client Manager to use DMI. The BIOS stores and reports the following DMI information:

- BIOS data, such as the BIOS revision level
- Fixed-system data, such as peripherals, serial numbers, and asset tags
- Resource data, such as memory size, cache size, and processor speed
- Dynamic data, such as event detection and error logging

OEMs can use a utility that programs flash memory so the BIOS can report on system and chassis information. This utility is available through Intel sales offices. See Section 6.1 for information about contacting a local Intel sales office. See Section 6.2 for information about the latest DMI specification.

DMI does not work directly under non-Plug and Play operating systems (such as, Windows NT). However, the BIOS supports a DMI table interface for such operating systems. Using this support, a DMI service-level application running on a non-Plug and Play OS can access the DMI BIOS information.

### 3.4 Power Management

The BIOS supports both APM and ACPI. If the board is used with an ACPI-aware operating system, the BIOS provides ACPI support. Otherwise, it defaults to APM support.

### 3.4.1 Advanced Power Management (APM)

See Section 6.2 for the version of the APM specification that is supported. The energy saving standby mode can be initiated in the following ways:

- Time-out period specified in Setup
- Suspend/resume switch connected to the front panel sleep connector
- From the operating system, such as the Suspend menu item in Windows 95

In standby mode, the motherboard can reduce power consumption by spinning down hard drives, and reducing power to or turning off VESA<sup>†</sup> DPMS-compliant monitors. Power-management mode can be enabled or disabled in Setup (see Section 4.5).

While in standby mode, the system retains the ability to respond to external interrupts and service requests, such as incoming faxes or network messages. Any keyboard or mouse activity brings the system out of standby mode and immediately restores power to the monitor.

The BIOS enables APM by default; but the operating system must support an APM driver for the power-management features to work. For example, Windows 95 supports the power-management features upon detecting that APM is enabled in the BIOS.

### 3.4.2 Advanced Configuration and Power Interface (ACPI)

ACPI gives the operating system direct control over the power management and Plug and Play functions of a computer. ACPI requires an ACPI-aware operating system. ACPI features include:

- Plug and Play (including bus and device enumeration) and APM functionality normally contained in the BIOS
- Power management control of individual devices, add-in boards (some add-in boards may require an ACPI-aware driver), video displays, and hard disk drives
- Methods for achieving less than 30-watt system operation in the Power On Suspend sleeping state, and less than 5-watt system operation in the Suspend to Disk sleeping state
- A Soft-off feature that enables the operating system to power off the computer
- Support for multiple wake up events (see Table 45)
- Support for a front panel power and sleep mode switch. Table 43 describes the system states based on how long the power switch is pressed, depending on how ACPI is configured with an ACPI-aware operating system

| If the system is in this state… | and the power switch is<br>pressed for | the system enters this state |
|---------------------------------|----------------------------------------|------------------------------|
| Off                             | Less than four seconds                 | Power on                     |
| On                              | Less than four seconds                 | Soft off/Suspend             |
| On                              | More than four seconds                 | Fail safe power off          |
| Sleep                           | Less than four seconds                 | Wake up                      |

Table 43. Effects of Pressing the Power Switch

#### 3.4.2.1 System States and Power States

Under ACPI, the operating system directs all system and device power state transitions. The operating system puts devices in and out of low-power states based on user preferences and knowledge of how devices are being used by applications. Devices that are not being used can be turned off. The operating system uses information from applications and user settings to put the system as a whole into a low-power state.

Table 44 lists the power states supported by the motherboard along with the associated system power targets. See the ACPI specification for a complete description of the various system and power states.

| Global States                                                                   | Sleeping States                                                   | CPU States      | <b>Device States</b>                                                                                | Targeted System Power *                                        |
|---------------------------------------------------------------------------------|-------------------------------------------------------------------|-----------------|----------------------------------------------------------------------------------------------------|----------------------------------------------------------------|
| G0 - working state                                                              | N/A                                                               | C0 - working    | D0 - working state                                                                                  | Full power > 60 W                                              |
| G1 - sleeping<br>state                                                          | S1 - CPU<br>stopped                                               | C1 - stop grant | D1, D2, D3-<br>device<br>specification<br>specific.                                                 | 5 W < power < 30 W                                             |
| G1 - sleeping<br>state                                                          | S4BIOS -<br>suspend to disk.<br>Context saved to<br>disk.         | No power        | D3 - no power<br>except for wake<br>up logic.                                                       | Power < 5 W **                                                 |
| G2/S5                                                                           | S5 - Soft off.<br>Context not<br>saved. Cold boot<br>is required. | No power        | D3 - no power<br>except for wake<br>up logic.                                                       | Power < 5 W **                                                 |
| G3 -<br>mechanical off.<br>AC power is<br>disconnected<br>from the<br>computer. | No power to the system.                                           | No power        | D3 - no power for<br>wake up logic,<br>except when<br>provided by<br>battery or external<br>source. | No power to the system so<br>that service can be<br>performed. |

 Table 44. Power States and Targeted System Power

\* Total system power is dependent on the system configuration, including add-in boards and peripherals powered by the system chassis' power supply.

\*\* Assumes limited number of wake up devices.

#### 3.4.2.2 Wake Up Devices and Events

The table below describes which devices or specific events can wake the computer from specific states. Sleeping states S4BIOS and S5 are the same for the wake up events.

| •                                |         |
|----------------------------------|---------|
| These devices/events can wake up |         |
| the computer                     | from th |

Table 45. Wake Up Devices and Events

| the computer  | from this state |
|---------------|-----------------|
| Power switch  | S1, S4BIOS, S5  |
| RTC alarm     | S1, S4BIOS, S5  |
| LAN           | S1, S4BIOS, S5  |
| Modem         | S1, S4BIOS, S5  |
| Thermal event | S1, S4BIOS      |
| IR command    | S1              |
| USB           | S1              |
| PS/2 keyboard | S1              |
| PS/2 mouse    | S1              |

#### 3.4.2.3 Plug and Play

In addition to power management, ACPI provides controls and information so that the operating system can facilitate Plug and Play device enumeration and configuration. ACPI is used only to enumerate and configure motherboard devices that do not have other hardware standards for enumeration and configuration. PCI devices on the motherboard, for example, are not enumerated by ACPI.

### 3.5 BIOS Support

The BIOS supports both APM and ACPI. If the board is used with an ACPI-aware operating system, the BIOS provides ACPI support. Otherwise, it defaults to APM support.

#### ⇒ NOTE

*Please review the instructions distributed with the upgrade utility before attempting a BIOS upgrade.* 

### 3.5.1 Language Support

The Setup program and help messages can be supported in 32 languages. Five languages are available: American English, German, Italian, French, and Spanish. The default language is American English, which is present unless another language is programmed into the BIOS using the flash memory update utility. See Section 3.1 for information about the BIOS update utility.

The BIOS includes extensions to support the Kanji character set and other non-ASCII character sets. Translations of other languages may become available at a later date.

### 3.5.2 OEM Logo or Scan Area

An 8 KB flash-memory user area is for displaying a custom OEM logo during POST. A utility is available from Intel to assist with installing a logo into the flash memory. Information about this capability is available on the Intel Support world wide web site. See Section 6.1 for more information about this site.

### 3.5.3 Recovering BIOS Data

Some types of failure can destroy the BIOS. For example, the data can be lost if a power outage occurs while the BIOS is being updated in flash memory. The BIOS can be recovered from a diskette using the BIOS recovery mode (see Section 1.11). When recovering the BIOS, be aware of the following:

- Because of the small amount of code available in the nonerasable boot block area, there is no video support. The procedure can only be monitored by listening to the speaker and looking at the diskette drive LED.
- The recovery process may take several minutes; larger BIOS flash memory devices require more time.
- A single beep indicates the beginning of the BIOS recovery process.
- Two beeps and the end of activity in the diskette drive indicate successful BIOS recovery.
- A series of continuous beeps indicates a failed BIOS recovery.

To create a BIOS recovery diskette, a bootable diskette must be created and the BIOS update files copied to it. BIOS upgrades and the Intel<sup>®</sup> Flash Memory Upgrade Utility are available from Intel through the Intel World Wide Web site. See Section 6.1 for information about this site.

#### ⇒ NOTE

If the computer is configured to boot from an LS-120 diskette (see Section 4.6), the BIOS recovery diskette must be a standard 1.44 MB diskette not a 120 MB diskette.

### ⇒ NOTE

BIOS Recovery cannot be accomplished using non-SPD DIMMs. SPD data structure is required for the recovery process.

### 3.5.4 Boot Options

In the Setup program, the user can choose to boot from a diskette drive, hard drive, CD-ROM, the network, or any BIOS boot specification (BBS) compliant device. The default setting is for the diskette drive to be the primary boot device and the hard drive to be the secondary boot device. By default the third and fourth devices are disabled.

### 3.5.5 CD-ROM and Network Boot

Booting from CD-ROM is supported in compliance to the El Torito bootable CD-ROM format specification. See Section 6.2 for information about the El Torito specification. Under the Boot menu in the Setup program, CD-ROM is listed as a boot device. Boot devices are defined in priority order. If the CD-ROM is selected as the boot device, it must be the first device.

The network can be selected as a boot device. This selection allows booting from a network add-in card with a remote boot ROM installed.

### 3.5.6 USB Legacy Support

USB legacy support enables USB keyboards and mice to be used even when no operating system USB drivers are in place. By default, USB legacy support is disabled. USB legacy support is only intended to be used in accessing BIOS Setup and installing an operating system that supports USB.

This sequence describes how USB legacy support operates in the default (disabled) mode.

- 1. When you power up the computer, USB legacy support is disabled.
- 2. POST begins.
- 3. USB legacy support is temporarily enabled by the BIOS. This allows you to use a USB keyboard to enter the Setup program or the maintenance mode.
- 4. POST completes and disables USB legacy support (unless it was set to Enabled while in Setup).
- 5. The operating system loads. While the operating system is loading, USB keyboards and mice are not recognized. After the operating system loads the USB drivers, the USB devices are recognized.

To install an operating system that supports USB, enable USB legacy support in BIOS Setup and follow the operating system's installation instructions. Once the operating system is installed and the USB drivers configured, USB legacy support is no longer used. USB legacy support can be left enabled in BIOS Setup if needed.

Notes on using USB legacy support:

- If USB legacy support is enabled, don't mix USB and PS/2 keyboards and mice. For example, do not use a PS/2 keyboard with a USB mouse, or a USB keyboard and a PS/2 mouse.
- Do not use USB devices with an operating system that does not support USB. USB legacy is not intended to support the use of USB devices in a non USB operating system.
- USB legacy support is for keyboards and mice only. Hubs and other USB devices are not supported.

### 3.5.7 BIOS Security Features

The BIOS includes security features that restrict access to the BIOS Setup program and who can boot the computer. A supervisor password and a user password can be set for the Setup program and for booting the computer, with the following restrictions:

- The supervisor password gives unrestricted access to view and change all the Setup options in the Setup program. This is supervisor mode.
- The user password gives restricted access to view and change Setup options in the Setup program. This is user mode.
- If only the supervisor password is set, pressing the <Enter> key at the password prompt of the Setup program allows the user restricted access to Setup.
- If both the supervisor and user passwords are set, users can enter either the supervisor password or the user password to access Setup. Users have access to Setup respective to which password is entered.
- Setting the user password restricts who can boot the computer. The password prompt will be displayed before the computer is booted. If only the supervisor password is set, the computer boots without asking for a password. If both passwords are set, the user can enter either password to boot the computer.

Table 46 shows the effects of setting the supervisor password and user password. This table is for reference only and is not displayed on the screen.

| Password Set               | Supervisor<br>Mode       | User Mode                                    | Setup Options                         | Password to<br>Enter Setup | Password<br>During Boot |
|----------------------------|--------------------------|----------------------------------------------|---------------------------------------|----------------------------|-------------------------|
| Neither                    | Can change all options * | Can change all options *                     | None                                  | None                       | None                    |
| Supervisor<br>only         | Can change all options   | Can change a<br>limited number<br>of options | Supervisor Password                   | Supervisor                 | None                    |
| User only                  | N/A                      | Can change all options                       | Enter Password<br>Clear User Password | User                       | User                    |
| Supervisor<br>and user set | Can change all options   | Can change a limited number of options       | Supervisor Password<br>Enter Password | Supervisor or user         | Supervisor or user      |

 Table 46.
 Supervisor and User Password Functions

\* If no password is set, any user can change all Setup options.

See Section 4.4 for information about setting user and supervisor passwords.

SE440BX-2 Motherboard Technical Product Specification

# 4 BIOS Setup Program

The Setup program is for viewing and changing the BIOS settings for a computer. Setup is accessed by pressing the  $\langle F2 \rangle$  key after the POST memory test begins and before the operating system boot begins.

Table 47 shows the menus available from the menu bar at the top of the Setup screen.

| Setup Menu Screen | Description                                                                                                    |  |  |
|-------------------|----------------------------------------------------------------------------------------------------|--|--|
| Maintenance       | Specifies the processor speed and clears the Setup passwords. This menu is only available in configure mode. Refer to Section 1.11 for information about configure mode. |  |  |
| Main              | Allocates resources for hardware components.                                                                                                    |  |  |
| Advanced          | Specifies advanced features available through the chipset.                                                                                                    |  |  |
| Security          | Specifies passwords and security features.                                                                                                    |  |  |
| Power             | Specifies power management features.                                                                                                    |  |  |
| Boot              | Specifies boot options and power supply controls.                                                                                                    |  |  |
| Exit              | Saves or discards changes to the Setup program options.                                                                                                    |  |  |

Table 47. Setup Menu Bar

Table 48 shows the function keys available for menu screens.

| Setup Key                                 | Description                                                 |  |  |
|-------------------------------------------|-------------------------------------------------------------|--|--|
| <f1> or <alt-h></alt-h></f1>              | Brings up a help screen for the current item.               |  |  |
| <esc></esc>                               | Exits the menu.                                             |  |  |
| <⇔> 0r <→>                                | Selects a different menu screen.                            |  |  |
| <1> or <↓>                                | Moves cursor up or down.                                    |  |  |
| <home> or <end></end></home>              | Moves cursor to top or bottom of the window.                |  |  |
| <pgup> or <pgdn></pgdn></pgup>            | Moves cursor to top or bottom of the window.                |  |  |
| <f5> or &lt;-&gt;</f5>                    | Selects the previous value for a field.                     |  |  |
| <f6> or &lt;+&gt; or <space></space></f6> | Selects the next value for a field.                         |  |  |
| <f9></f9>                                 | Load the default configuration values for the current menu. |  |  |
| <f10></f10>                               | Save the current values and exit Setup.                     |  |  |
| <enter></enter>                           | Executes command or selects the submenu.                    |  |  |

#### Table 48. Setup Function Keys

### 4.1 Maintenance Menu

This menu is for setting the processor speed and clearing the Setup passwords. Setup only displays this menu in configure mode. See Section 1.11 for information about setting configure mode.

| Feature             | Options                                                                                               | Description                                                                                                    |
|---------------------|----------------------------------------------------------------------------------------------------|----------------------------------------------------------------------------------------------------|
| Processor Speed     | <ul> <li>233</li> <li>266</li> <li>300</li> <li>333</li> <li>350</li> <li>400</li> <li>450</li> </ul> | <ul> <li>Specifies the processor speed in megahertz. This setup screen will only show speeds up to and including the maximum speed of the processor installed on the motherboard.</li> <li>With a host bus operating at 66 MHz, the board supports processors at the following speeds: 233, 266, 300, and 333 MHz.</li> <li>With a host bus operating at 100 MHz, the board supports processors at the following speeds: 350, 400, and 450 MHz.</li> </ul> |
| Clear All Passwords | No options                                                                                            | Clears the user and supervisor passwords.                                                                                                    |

Table 49. Maintenance Menu

#### ⇒ NOTE

Processors that run at a fixed frequency will not show an entry for processor speeds.

### 4.2 Main Menu

This menu reports processor and memory information and is for configuring the system date and system time.

| Feature                                         | Options                                                                   | Description                                                  |
|-------------------------------------------------|---------------------------------------------------------------------------|--------------------------------------------------------------|
| BIOS Version                                    | No options                                                                | Displays the version of the BIOS.                            |
| Processor Type                                  | No options                                                                | Displays processor type.                                     |
| Processor Speed                                 | No options                                                                | Displays processor speed.                                    |
| System Memory                                   | No options                                                                | Displays the total amount of RAM on the motherboard.         |
| Memory Bank 0<br>Memory Bank 1<br>Memory Bank 2 | No options                                                                | Displays size and type of DIMM installed in each memory bank |
| Language                                        | English (US)<br>(default)     Italian     Francais     Deutch     Espanol | Selects the default language used by the BIOS.               |

#### Table 50. Main Menu

continued

| Feature                   | Options                                                     | Description                                                                   |
|---------------------------|-------------------------------------------------------------|-------------------------------------------------------------------------------|
| ECC Configuration         | <ul> <li>Non-ECC<br/>(default)</li> <li>ECC</li> </ul>      | Specifies ECC memory operation.                                               |
| L2 Cache ECC<br>Support * | <ul> <li>Disabled<br/>(default)</li> <li>Enabled</li> </ul> | <i>Enabled</i> allows error checking to occur on data accessed from L2 cache. |
| System Time               | Hour, minute,<br>and second                                 | Specifies the current time.                                                   |
| System Date               | Month, day, and year                                        | Specifies the current date.                                                   |

 Table 50.
 Main Menu (continued)

\* NOTE: This screen option will not appear when using processors that have L2 cache ECC permanently enabled.

### 4.3 Advanced Menu

This menu is for setting advanced features that are available through the chipset.

| Feature                  | Options                                                     | Description                                                                                                    |
|--------------------------|-------------------------------------------------------------|----------------------------------------------------------------------------------------------------|
| Plug & Play O/S          | <ul><li>No (default)</li><li>Yes</li></ul>                  | Specifies if a Plug and Play operating system is being used.                                                              |
|                          |                                                             | No lets the BIOS configure all devices.                                                                                   |
|                          |                                                             | <i>Yes</i> lets the operating system configure Plug and Play devices. Not required with a Plug and Play operating system. |
| Reset Configuration Data | <ul> <li>No (default)</li> <li>Yes</li> </ul>               | Clears the BIOS configuration data on the next boot.                                                                      |
| Numlock                  | <ul> <li>Auto (default)</li> <li>On</li> <li>Off</li> </ul> | Specifies the power on state of the Num Lock feature on the numeric keypad of the keyboard.                               |
| Peripheral Configuration | No options                                                  | Configures peripheral ports and devices. When selected, displays the Peripheral Configuration submenu.                    |
| IDE Configuration        | No options                                                  | Specifies type of connected IDE device.                                                                                   |
| Floppy Configuration     | No options                                                  | When selected, displays the Floppy Options submenu.                                                                       |
| DMI Events Logging       | No options                                                  | Configures DMI Events Logging. When selected, displays the DMI Events Logging submenu.                                    |
| Video Configuration      | No options                                                  | Configures video features. When selected, displays the Video Configuration submenu.                                       |
| Resource Configuration   | No options                                                  | Configures memory blocks and IRQs for legacy ISA devices. When selected, displays the Resource Configuration submenu.     |

Table 51. Advanced Menu

### 4.3.1 Peripheral Configuration Submenu

This submenu is for the configuring the computer peripherals.

| Feature                                             | Options                                                                  | Description                                                                                                    |
|-----------------------------------------------------|--------------------------------------------------------------------------|----------------------------------------------------------------------------------------------------|
| Serial port A                                       | Disabled                                                                 | Configures serial port A.                                                                                                    |
| <ul><li>Enabled</li><li>Auto (default)</li></ul>    |                                                                          | Auto assigns the first free COM port, normally COM1, the address 3F8h and the interrupt IRQ4.                                                                                                    |
|                                                     |                                                                          | An * (asterisk) displayed next to an address indicates a conflict with another device.                                                                                                    |
| Base I/O<br>address                                 | <ul> <li>3F8 (default)</li> <li>2F8</li> <li>3E8</li> <li>2E8</li> </ul> | Specifies the base I/O address for serial port A.                                                                                                    |
| Interrupt                                           | <ul> <li>IRQ 3</li> <li>IRQ 4 (default)</li> </ul>                       | Specifies the interrupt for serial port A.                                                                                                    |
| Serial port B                                       | Disabled                                                                 | Configures serial port B.                                                                                                    |
| <ul> <li>Enabled</li> <li>Auto (default)</li> </ul> |                                                                          | Auto assigns the first free COM port, normally COM2, the address 2F8h and the interrupt IRQ3.                                                                                                    |
|                                                     |                                                                          | An * (asterisk) displayed next to an address indicates a conflict with another device.                                                                                                    |
|                                                     |                                                                          | If either serial port address is set, that address will not appear in the list of options for the other serial port.                                                                                        |
|                                                     |                                                                          | If an <i>ATI mach32<sup>†</sup></i> or an <i>ATI mach64<sup>†</sup></i> video controller is active as an add-in card, the COM4, 2E8h address will not appear in the list of options for either serial port. |
| Mode                                                | Normal (default)     IrDA                                                | Specifies the mode for serial port B for normal (COM 2) or infrared applications.                                                                                                    |
| Base I/O<br>address                                 | <ul> <li>3F8</li> <li>2F8 (default)</li> <li>3E8</li> <li>2E8</li> </ul> | Specifies the base I/O address for serial port B.                                                                                                    |
| Interrupt                                           | <ul> <li>IRQ 3 (default)</li> <li>IRQ 4</li> </ul>                       | Specifies the interrupt for serial port B.                                                                                                    |

 Table 52.
 Peripheral Configuration Submenu

continued

| Feature             | Options                                                     | Description                                                                            |
|---------------------|-------------------------------------------------------------|----------------------------------------------------------------------------------------|
| Parallel port       | Disabled                                                    | Configures the parallel port.                                                          |
|                     | <ul><li>Enabled</li><li>Auto (default)</li></ul>            | Auto assigns LPT1 the address 378h and the interrupt IRQ7.                             |
|                     |                                                             | An * (asterisk) displayed next to an address indicates a conflict with another device. |
| Mode                | Output Only                                                 | Selects the mode for the parallel port.                                                |
|                     | Bi-directional (default)                                    | Output Only operates in AT <sup>†</sup> -compatible mode.                              |
|                     | <ul><li>EPP</li><li>ECP</li></ul>                           | <i>Bi-directional</i> operates in bi-directional PS/2-compatible mode.                 |
|                     |                                                             | <i>EPP</i> is Extended Parallel Port mode, a high-speed bi-<br>directional mode.       |
|                     |                                                             | <i>ECP</i> is Enhanced Capabilities Port mode, a high-speed bi-directional mode.       |
| Base I/O<br>address | <ul> <li>378 (default)</li> <li>278</li> <li>228</li> </ul> | Specifies the base I/O address for the parallel port.                                  |
| Interrupt           | <ul> <li>IRQ 5</li> <li>IRQ 7 (default)</li> </ul>          | Specifies the interrupt for the parallel port.                                         |
| Audio               | <ul><li>Disabled</li><li>Enabled (default)</li></ul>        | Enables or disables the onboard audio subsystem.                                       |
| Legacy USB          | Disabled (default)                                          | Enables or disables USB legacy support.                                                |
| Support             | Enabled                                                     | (See Section 3.1.13 for more information.)                                             |

 Table 52.
 Peripheral Configuration Submenu (continued)

## 4.3.2 IDE Configuration

| Table 53. | IDE Configura | tion |
|-----------|---------------|------|
|-----------|---------------|------|

| Feature              | Options                                                                                                    | Description                                                                                                    |  |
|----------------------|----------------------------------------------------------------------------------------------------|----------------------------------------------------------------------------------------------------|--|
| IDE Controller       | <ul> <li>Disabled</li> <li>Primary</li> <li>Secondary</li> <li>Both (default)</li> </ul>                                                                                        | Specifies the integrated IDE controller.<br><i>Primary</i> enables only the Primary IDE Controller.<br><i>Secondary</i> enables only the Secondary IDE Controller<br><i>Both</i> enables both IDE controllers. |  |
| Hard Disk Pre-Delay  | <ul> <li>Disabled (default)</li> <li>3 Seconds</li> <li>6 Seconds</li> <li>9 Seconds</li> <li>12 Seconds</li> <li>15 Seconds</li> <li>21 Seconds</li> <li>30 Seconds</li> </ul> | Specifies the hard disk drive pre-delay.                                                                                                    |  |
| Primary IDE Master   | No options                                                                                                    | Reports type of connected IDE device. When selected, displays the Primary IDE Master submenu.                                                                                                    |  |
| Primary IDE Slave    | No options                                                                                                    | Reports type of connected IDE device. When selected, displays the Primary IDE Slave submenu.                                                                                                    |  |
| Secondary IDE Master | No options                                                                                                    | Reports type of connected IDE device. When selected, displays the Secondary IDE Master submenu                                                                                                    |  |
| Secondary IDE Slave  | No options                                                                                                    | Reports type of connected IDE device. When selected, displays the Secondary IDE Slave submenu.                                                                                                    |  |

## 4.3.3 IDE Configuration Submenus

This submenu is for configuring IDE devices, including:

- Primary IDE master
- Primary IDE slave
- Secondary IDE master
- Secondary IDE slave

### Table 54. IDE Configuration Submenus

| Feature                | Options                                                                                                    | Description                                                                                                    |
|------------------------|----------------------------------------------------------------------------------------------------|----------------------------------------------------------------------------------------------------|
| Туре                   | <ul> <li>None</li> <li>ATAPI Removable</li> <li>Other ATAPI</li> <li>CD-ROM</li> <li>User</li> <li>IDE Removable</li> <li>Auto (default)</li> </ul>          | Specifies the IDE configuration mode for IDE devices.<br><i>Auto</i> automatically fills in the transfer mode values.<br>Other options are device dependent. |
| Maximum Capacity       | No options                                                                                                    | Reports the maximum capacity for the hard disk.                                                                                                    |
| Multi-Sector Transfers | <ul> <li>Disabled</li> <li>2 Sectors</li> <li>4 Sectors</li> <li>8 Sectors</li> <li>16 Sectors</li> </ul>                                                    | Specifies number of sectors per block for<br>transfers from the hard drive to memory.<br>Check the hard drive's specifications for optimum<br>setting.       |
| LBA Mode Control       | <ul><li>Disabled</li><li>Enabled</li></ul>                                                                                                    | Enables or disables the LBA mode control.                                                                                                    |
| Transfer Mode          | <ul> <li>Standard</li> <li>Fast PIO 1</li> <li>Fast PIO 2</li> <li>Fast PIO 3</li> <li>Fast PIO 4</li> <li>FPIO 3 / DMA 1</li> <li>FPIO 4 / DMA 2</li> </ul> | Specifies the method for moving data to/from the drive.                                                                                                    |
| Ultra DMA              | <ul> <li>Disabled</li> <li>Mode 0</li> <li>Mode 1</li> <li>Mode 2</li> </ul>                                                                                 | Specifies the Ultra DMA mode for the drive.                                                                                                    |

### 4.3.4 Floppy Options

This submenu is for configuring the diskette drive interface.

| Feature                | Options                                                                                                    | Description                                                   |  |
|------------------------|----------------------------------------------------------------------------------------------------|---------------------------------------------------------------|--|
| Floppy Disk Controller | <ul> <li>Disabled</li> <li>Enabled (default)</li> <li>Auto</li> </ul>                                                                                  | Disables or enables the integrated diskette drive controller. |  |
| Diskette A:            | <ul> <li>Disabled</li> <li>360 KB, 5¼"</li> <li>1.2 MB, 5¼"</li> <li>720 KB, 3½"</li> <li>1.44/1.25 MB, 3½" (default)</li> <li>2.88 MB, 3½"</li> </ul> | Specifies the capacity and physical size of diskette drive A. |  |
| Floppy Write Protect   | <ul><li>Disabled (default)</li><li>Enabled</li></ul>                                                                                                   | Disables or enables write protect for diskette drive A.       |  |

Table 55. Floppy Options Submenu

### 4.3.5 DMI Event Logging

This submenu is for configuring the DMI event logging features.

| Feature                       | Options                                                 | Description                                             |
|-------------------------------|---------------------------------------------------------|---------------------------------------------------------|
| Event log capacity            | No options                                              | Indicates if there is space available in the event log. |
| Event log validity No options |                                                         | Indicates if the contents of the event log are valid.   |
| View DMI event log            | No options                                              | Enables viewing of DMI event log.                       |
| Clear all DMI event logs      | <ul><li>No (default)</li><li>Yes</li></ul>              | Clears the DMI event log after rebooting.               |
| Event Logging                 | <ul><li>Disabled</li><li>Enabled (default)</li></ul>    | Enables logging of DMI events.                          |
| ECC Event Logging             | <ul> <li>Disabled</li> <li>Enabled (default)</li> </ul> | Enables logging of ECC events.                          |
| Mark DMI events as read       | No options                                              | Marks all DMI events as read.                           |

## 4.3.6 Video Configuration Submenu

This submenu is for configuring video features.

| Table 57. | Video | Configuration | Submenu |
|-----------|-------|---------------|---------|
|-----------|-------|---------------|---------|

| Feature                          | Options                                              | Description                                                                                                    |
|----------------------------------|------------------------------------------------------|----------------------------------------------------------------------------------------------------|
| Palette Snooping                 | <ul><li>Disabled (default)</li><li>Enabled</li></ul> | Controls the ability of a primary PCI graphics controller to share a common palette with an ISA add-in video card. |
| AGP Aperture Size                | <ul> <li>64 MB (default)</li> <li>256 MB</li> </ul>  | Specifies the aperture size for the AGP video controller.                                                          |
| Default Primary<br>Video Adapter | <ul><li>PCI</li><li>AGP (default)</li></ul>          | Selects the type of video card used for the boot display device.                                                   |

### 4.3.7 Resource Configuration Submenu

This submenu is for configuring the memory and interrupts.

| Feature               | Options                                                                                                    |                                                                                                    | Description                                                                                                    |
|-----------------------|----------------------------------------------------------------------------------------------------|----------------------------------------------------------------------------------------------------|----------------------------------------------------------------------------------------------------|
| Memory<br>Reservation | <ul> <li>C800 - CBFF</li> <li>CC00- CFFF</li> <li>D000 - D3FF</li> <li>D400 - D7FF</li> <li>D800 - DBFF</li> <li>DC00 - DFFF</li> </ul> | Available (default)   Reserved<br>Available (default)   Reserved<br>Available (default)   Reserved<br>Available (default)   Reserved<br>Available (default)   Reserved<br>Available (default)   Reserved | Reserves specific<br>upper memory blocks<br>for use by legacy ISA<br>devices.                                                               |
| IRQ<br>Reservation    | <ul> <li>IRQ3</li> <li>IRQ4</li> <li>IRQ5</li> <li>IRQ7</li> <li>IRQ10</li> <li>IRQ11</li> </ul>                                        | Available (default)   Reserved<br>Available (default)   Reserved<br>Available (default)   Reserved<br>Available (default)   Reserved<br>Available (default)   Reserved<br>Available (default)   Reserved | Reserves specific<br>IRQs for use by legacy<br>ISA devices.<br>An * (asterisk)<br>displayed next to an<br>IRQ indicates an IRQ<br>conflict. |

Table 58. Resource Configuration Submenu

## 4.4 Security Menu

This menu is for setting passwords and security features.

| Feature                                                                | Options                                                                                            | Description                                                                                                    |
|------------------------------------------------------------------------|----------------------------------------------------------------------------------------------------|----------------------------------------------------------------------------------------------------|
| User Password Is                                                       | No options                                                                                         | Reports if there is a user password set.                                                                                                    |
| Supervisor Password Is                                                 | No options                                                                                         | Reports if there is a supervisor password set.                                                                                                    |
| Set User Password Password can be up to seven alphanumeric characters. |                                                                                                    | Specifies the user password.                                                                                                    |
| Set Supervisor Password                                                | Password can be up to seven alphanumeric characters.                                               | Specifies the supervisor password.                                                                                                    |
| Clear User Password                                                    | No Options                                                                                         | Clears the user password.                                                                                                    |
| User Setup Access                                                      | <ul> <li>None</li> <li>View Only</li> <li>Limited Access</li> <li>Full Access (default)</li> </ul> | Refer to Section 3.5.7 on page 66.                                                                                                    |
| Unattended Start                                                       | <ul> <li>Disabled (default)</li> <li>Enabled</li> </ul>                                            | Enables the unattended start feature. When<br>enabled, the computer boots, but the<br>keyboard is locked. The user must enter a<br>password to unlock the computer or boot<br>from a diskette. |

Table 59. Security Menu

## 4.5 Power Menu

This menu is for setting power management features.

| Feature               | Options                                                                                                    | Description                                                                                  |  |
|-----------------------|----------------------------------------------------------------------------------------------------|----------------------------------------------------------------------------------------------|--|
| Power Management      | <ul><li>Disabled</li><li>Enabled (default)</li></ul>                                                                                                    | Enables or disables the BIOS power management feature.                                       |  |
| Inactivity Timer      | <ul> <li>Off (default)</li> <li>1 Minute</li> <li>5 Minutes</li> <li>10 Minutes</li> <li>20 Minutes</li> <li>30 Minutes</li> <li>60 Minutes</li> <li>120 Minutes</li> </ul> | Specifies the amount of time before the computer enters standby mode.                        |  |
| Hard Drive            | <ul><li>Disabled</li><li>Enabled (default)</li></ul>                                                                                                    | Enables power management for hard disks during standby and suspend modes.                    |  |
| VESA Video Power Down | <ul> <li>Disabled</li> <li>Standby (default)</li> <li>Suspend</li> <li>Sleep</li> </ul>                                                                                     | Specifies power management for video during standby and suspend modes.                       |  |
| Fan Always On         | <ul><li>No (default)</li><li>Yes</li></ul>                                                                                                    | Select <i>Yes</i> to force the fan to remain on when the system is in a power managed state. |  |

Table 60. Power Menu

# 4.6 Boot Menu

This menu is for setting the boot features and the boot sequence.

| Feature                                                                            | Options                                                                                                    | Description                                                                                                    |  |
|------------------------------------------------------------------------------------|----------------------------------------------------------------------------------------------------|----------------------------------------------------------------------------------------------------|--|
| Boot-Time Diagnostic<br>Screen                                                     | <ul><li>Disabled (default)</li><li>Enabled</li></ul>                                                            | Displays the diagnostics screen during boot.                                                                                                    |  |
| Quick Boot Mode                                                                    | <ul><li>Disabled</li><li>Enabled (default)</li></ul>                                                            | Enables the computer to boot without running certain POST tests.                                                                                                    |  |
| Scan User Flash<br>Area                                                            | <ul><li>Disabled (default)</li><li>Enabled</li></ul>                                                            | Enables the BIOS to scan the flash memory for user binary files that are executed at boot time.                                                                                                    |  |
| After Power Failure                                                                | <ul> <li>Power On</li> <li>Stay Off</li> <li>Last State (default)</li> </ul>                                    | Specifies the mode of operation if an AC/Power loss<br>occurs.<br><i>Power On</i> restores power to the computer.<br><i>Stay Off</i> keeps the power off until the power button is<br>pressed.<br><i>Last State</i> restores the previous power state before power                                                                                                    |  |
|                                                                                    |                                                                                                    | loss occurred.                                                                                                    |  |
| On Modem Ring                                                                      | <ul><li>Stay Off</li><li>Power On (default)</li></ul>                                                           | Specifies how the computer responds to an incoming call on an installed modem when the power is off.                                                                                                    |  |
| On LAN                                                                             | <ul><li>Stay Off</li><li>Power On (default)</li></ul>                                                           | Specifies how the computer responds to a LAN wakeup event when the power is off.                                                                                                    |  |
| First Boot Device<br>Second Boot Device<br>Third Boot Device<br>Fourth Boot Device | <ul> <li>Removable devices</li> <li>Hard Drive</li> <li>ATAPI CD-ROM<br/>Drive</li> <li>Network Boot</li> </ul> | <ul> <li>Specifies the boot sequence from the available devices. To specify boot sequence:</li> <li>1. Select the boot device with &lt;↑&gt; or &lt;↓&gt;.</li> <li>2. Press &lt;+&gt; to move the device up the list or &lt;-&gt; to move the device down the list.</li> <li>The operating system assigns a drive letter to each boot device in the order listed. Changing the order of the devices changes the drive lettering.</li> </ul> |  |
| Hard Drive                                                                         | No options                                                                                                    | Lists available hard drives. When selected, displays the Hard Drive submenu.                                                                                                    |  |
| Removable Devices                                                                  | No options                                                                                                    | Lists available removable devices. When selected, displays the Removable Devices submenu.                                                                                                    |  |

Table 61. Boot Menu

### 4.6.1 Hard Drive Submenu

This submenu is for configuring the boot sequence for hard drives.

| Options              | Description                                                                                                    |
|----------------------|----------------------------------------------------------------------------------------------------|
| Bootable Add in Card | Specifies the boot sequence for the hard drives attached to the computer. To specify boot sequence:                                                                                                    |
|                      | <ol> <li>Select the boot device with &lt;<sup>↑</sup>&gt; or &lt;↓&gt;.</li> <li>Press &lt;+&gt; to move the device up the list or &lt;-&gt; to move the device down the list.</li> <li>The operating system assigns a drive letter to each device in the order listed. Changing the order of the devices changes the drive lettering.</li> </ol> |

#### Table 62. Hard Drive Submenu

### 4.6.2 Removable Devices Submenu

This submenu is for configuring the boot sequence for removable devices.

| Table 63. | Removable | Devices | Submenu |
|-----------|-----------|---------|---------|
|-----------|-----------|---------|---------|

| Options              | Description                                                                                                    |
|----------------------|----------------------------------------------------------------------------------------------------|
| Legacy Floppy Drives | Specifies the boot sequence for the removable devices attached to the computer. To specify boot sequence:                                                                                                    |
|                      | <ol> <li>Select the boot device with &lt;↑&gt; or &lt;↓&gt;.</li> <li>Press &lt;+&gt; to move the device up the list or &lt;-&gt; to move the device down the list.</li> <li>The operating system assigns a drive letter to each device in the order listed. Changing the order of the devices changes the drive lettering.</li> </ol> |

## 4.7 Exit Menu

This menu is for exiting the Setup program, saving changes, and loading and saving defaults.

| Feature                 | Description                                                                                                    |  |
|-------------------------|----------------------------------------------------------------------------------------------------|--|
| Exit Saving Changes     | Exits and saves the changes in CMOS RAM.                                                                                                    |  |
| Exit Discarding Changes | Exits without saving any changes made in Setup.                                                                                                    |  |
| Load Setup Defaults     | Loads the factory default values for all the Setup options.                                                                                                    |  |
| Load Custom Defaults    | Loads the custom defaults for Setup options.                                                                                                    |  |
| Save Custom Defaults    | Saves the current values as custom defaults. Normally, the BIOS reads the Setup values from flash memory. If this memory is corrupted, the BIOS reads the custom defaults. If no custom defaults are set, the BIOS reads the factory defaults. |  |
| Discard Changes         | Discards changes without exiting Setup. The option values present when the computer was turned on are used.                                                                                                    |  |

#### Table 64. Exit Menu

SE440BX-2 Motherboard Technical Product Specification

# 5.1 BIOS Error Messages

#### Table 65. BIOS Error Messages

| Error Message                                                                       | Explanation                                                                                                    |
|-------------------------------------------------------------------------------------|----------------------------------------------------------------------------------------------------|
| Diskette drive A error                                                              | Drive A is present but fails the POST diskette tests. Check that the drive<br>is defined with the proper diskette type in Setup and that the diskette drive<br>is installed correctly.    |
| Extended RAM Failed at offset: <i>nnnn</i>                                          | Extended memory not working or not configured properly at offset <i>nnnn</i> .                                                                                                    |
| Failing Bits: nnnn                                                                  | The hexadecimal number <i>nnnn</i> is a map of the bits at the RAM address (System, Extended, or Shadow memory) that failed the memory test.<br>Each 1 in the map indicates a failed bit. |
| Fixed Disk 0 Failure or<br>Fixed Disk 1 Failure or<br>Fixed Disk Controller Failure | Fixed disk is not working or not configured properly. Check to see if fixed disk is installed properly. Run Setup be sure the fixed-disk type is correctly identified.                    |
| Incorrect Drive A type - run<br>SETUP                                               | Type of diskette drive for drive A not correctly identified in Setup.                                                                                                    |
| Invalid NVRAM media type                                                            | Problem with NVRAM (CMOS) access.                                                                                                    |
| Keyboard controller error                                                           | The keyboard controller failed test. Try replacing the keyboard.                                                                                                    |
| Keyboard error                                                                      | Keyboard not working.                                                                                                    |
| Keyboard error nn                                                                   | BIOS discovered a stuck key and displays the scan code nn for the stuck key.                                                                                                    |
| Keyboard locked - Unlock key switch                                                 | Unlock the system to proceed.                                                                                                    |
| Monitor type does not match<br>CMOS - Run SETUP                                     | Monitor type not correctly identified in Setup.                                                                                                    |
| Operating system not found                                                          | Operating system cannot be located on either drive A or drive C. Enter Setup and see if fixed disk and drive A are properly identified.                                                   |
| Parity Check 1                                                                      | Parity error found in the system bus. BIOS attempts to locate the address and display it on the screen. If it cannot locate the address, it displays ????.                                |
| Parity Check 2                                                                      | Parity error found in the I/O bus. BIOS attempts to locate the address and display it on the screen. If it cannot locate the address, it displays ????.                                   |
| Press <f1> to resume, <f2> to<br/>Setup</f2></f1>                                   | Displayed after any recoverable error message. Press <f1> to start the boot process or <f2> to enter Setup and change any settings.</f2></f1>                                             |
| Real time clock error                                                               | Real-time clock fails BIOS test. May require motherboard repair.                                                                                                    |
|                                                                                     |                                                                                                    |

| Error Message                                     | Explanation                                                                                                    |
|---------------------------------------------------|----------------------------------------------------------------------------------------------------|
| Shadow RAM Failed at offset: nnnn                 | Shadow RAM failed at offset <i>nnnn</i> of the 64 KB block at which the error was detected.                                                                                                    |
| System battery is dead -<br>Replace and run SETUP | The CMOS clock battery indicator shows the battery is dead. Replace the battery and run Setup to reconfigure the system.                                                                                                    |
| System cache error - Cache disabled               | RAM cache failed the BIOS test. BIOS disabled the cache.                                                                                                    |
| System CMOS checksum bad -<br>run SETUP           | System CMOS RAM has been corrupted or modified incorrectly, perhaps<br>by an application program that changes data stored in CMOS. Run Setup<br>and reconfigure the system either by getting the default values and/or<br>making your own selections. |
| System RAM Failed at offset: nnnn                 | System RAM failed at offset <i>nnnn</i> of the 64 KB block at which the error was detected.                                                                                                    |
| System timer error                                | The timer test failed. Requires repair of system motherboard.                                                                                                    |

### Table 65. BIOS Error Messages (continued)

nnnn = hexadecimal number

## 5.2 Port 80h POST Codes

During the POST, the BIOS generates diagnostic progress codes (POST codes) to I/O port 80h. If the POST fails, execution stops and the last POST code generated is left at port 80h. This code is useful for determining the point where an error occurred.

Displaying the POST codes requires an add-in card (often called a POST card). The POST card can decode the port and display the contents on a medium such as a seven-segment display. These cards can be purchased from JDR Microdevices or other sources.

The following table provides the POST codes that can be generated by the BIOS. Some codes are repeated in the table because that code applies to more than one operation.

| Code | Description of POST Operation                        |
|------|------------------------------------------------------|
| 02h  | Verify real mode                                     |
| 03h  | Disable non-maskable interrupt (NMI)                 |
| 04h  | Get processor type                                   |
| 06h  | Initialize system hardware                           |
| 08h  | Initialize chipset with initial POST values          |
| 09h  | Set IN POST flag                                     |
| 0Ah  | Initialize CPU registers                             |
| 0Bh  | Enable CPU cache                                     |
| 0Ch  | Initialize caches to initial POST values             |
| 0Eh  | Initialize I/O component                             |
| 0Fh  | Initialize the local bus IDE                         |
| 10h  | Initialize power management                          |
| 11h  | Load alternate registers with initial POST valuesnew |
| 12h  | Restore CPU control word during warm boot            |
| 13h  | Initialize PCI bus mastering devices                 |
| 14h  | Initialize keyboard controller                       |
| 16h  | BIOS ROM checksum                                    |
| 17h  | Initialize cache before memory autosize              |
| 18h  | 8254 timer initialization                            |
| 1Ah  | 8237 DMA controller initialization                   |
| 1Ch  | Reset programmable interrupt controller              |
| 20h  | Test DRAM refresh                                    |
| 22h  | Test keyboard controller                             |
| 24h  | Set ES segment register to 4 GB                      |
| 26h  | Enable A20 line                                      |
| 28h  | Autosize DRAM                                        |
| 29h  | Initialize POST memory manager                       |

#### Table 66. Port 80h Codes

| Code | Description of POST Operation Currently In Progress       |
|------|-----------------------------------------------------------|
| 2Ah  | Clear 512 KB base RAM                                     |
| 2Ch  | RAM failure on address line xxxx*                         |
| 2Eh  | RAM failure on data bits xxxx* of low byte of memory bus  |
| 2Fh  | Enable cache before system BIOS shadow                    |
| 30h  | RAM failure on data bits xxxx* of high byte of memory bus |
| 32h  | Test CPU bus-clock frequency                              |
| 33h  | Initialize POST dispatch manager                          |
| 34h  | Test CMOS RAM                                             |
| 35h  | Initialize alternate chipset registers                    |
| 36h  | Warm start shut down                                      |
| 37h  | Reinitialize the chipset (motherboard only)               |
| 38h  | Shadow system BIOS ROM                                    |
| 39h  | Reinitialize the cache (motherboard only)                 |
| 3Ah  | Autosize cache                                            |
| 3Ch  | Configure advanced chipset registers                      |
| 3Dh  | Load alternate registers with CMOS valuesnew              |
| 40h  | Set Initial CPU speed new                                 |
| 42h  | Initialize interrupt vectors                              |
| 44h  | Initialize BIOS interrupts                                |
| 45h  | POST device initialization                                |
| 46h  | Check ROM copyright notice                                |
| 47h  | Initialize manager for PCI option ROMs                    |
| 48h  | Check video configuration against CMOS RAM data           |
| 49h  | Initialize PCI bus and devices                            |
| 4Ah  | Initialize all video adapters in system                   |
| 4Bh  | Display QuietBoot screen                                  |
| 4Ch  | Shadow video BIOS ROM                                     |
| 4Eh  | Display BIOS copyright notice                             |
| 50h  | Display CPU type and speed                                |
| 51h  | Initialize EISA motherboard                               |
| 52h  | Test keyboard                                             |
| 54h  | Set key click if enabled                                  |
| 56h  | Enable keyboard                                           |
| 58h  | Test for unexpected interrupts                            |
| 59h  | Initialize POST display service                           |
| 5Ah  | Display prompt "Press F2 to enter SETUP"                  |
| 5Bh  | Disable CPU cache                                         |

### Table 66. Port 80h Codes (continued)

| Code | Description of POST Operation Currently In Progress |
|------|-----------------------------------------------------|
| 5Ch  | Test RAM between 512 and 640 KB                     |
| 60h  | Test extended memory                                |
| 62h  | Test extended memory address lines                  |
| 64h  | Jump to UserPatch1                                  |
| 66h  | Configure advanced cache registers                  |
| 67h  | Initialize multiprocessor APIC                      |
| 68h  | Enable external and processor caches                |
| 69h  | Setup System Management Mode (SMM) area             |
| 6Ah  | Display external L2 cache size                      |
| 6Ch  | Display shadow-area message                         |
| 6Eh  | Display possible high address for UMB recovery      |
| 70h  | Display error messages                              |
| 72h  | Check for configuration errors                      |
| 74h  | Test real-time clock                                |
| 76h  | Check for keyboard errors                           |
| 7Ah  | Test for key lock on                                |
| 7Ch  | Set up hardware interrupt vectors                   |
| 7Eh  | Initialize coprocessor if present                   |
| 80h  | Disable onboard Super I/O ports and IRQs            |
| 81h  | Late POST device initialization                     |
| 82h  | Detect and install external RS232 ports             |
| 83h  | Configure non-MCD IDE controllers                   |
| 84h  | Detect and install external parallel ports          |
| 85h  | Initialize PC-compatible PnP ISA devices            |
| 86h  | Re-initialize onboard I/O ports                     |
| 87h  | Configure motherboard configurable devices          |
| 88h  | Initialize BIOS Data Area                           |
| 89h  | Enable Non-Maskable Interrupts (NMIs)               |
| 8Ah  | Initialize extended BIOS data area                  |
| 8Bh  | Test and initialize PS/2 mouse                      |
| 8Ch  | Initialize diskette controller                      |
| 8Fh  | Determine number of ATA drives                      |
| 90h  | Initialize hard-disk controllers                    |
| 91h  | Initialize local-bus hard-disk controllers          |
| 92h  | Jump to UserPatch2                                  |
| 93h  | Build MPTABLE for multiprocessor boards             |
| 94h  | Disable A20 address line (Rel. 5.1 and earlier)     |
| 95h  | Install CD-ROM for boot                             |

### Table 66. Port 80h Codes (continued)

| Code | Description of POST Operation Currently In Progress |
|------|-----------------------------------------------------|
| 96h  | Clear huge ES segment register                      |
| 97h  | Fix up multiprocessor table                         |
| 98h  | Search for option ROMs                              |
| 99h  | Check for SMART Drive                               |
| 9Ah  | Shadow option ROMs                                  |
| 9Ch  | Set up power management                             |
| 9Eh  | Enable hardware interrupts                          |
| 9Fh  | Determine number of ATA and SCSI drives             |
| A0h  | Set time of day                                     |
| A2h  | Check key lock                                      |
| A4h  | Initialize typematic rate                           |
| A8h  | Erase F2 prompt                                     |
| Aah  | Scan for F2 key stroke                              |
| Ach  | Enter SETUP                                         |
| Aeh  | Clear IN POST flag                                  |
| B0h  | Check for errors                                    |
| B2h  | POST done - prepare to boot operating system        |
| B4h  | One short beep before boot                          |
| B5h  | Terminate QuietBoot                                 |
| B6h  | Check password (optional)                           |
| B8h  | Clear global descriptor table                       |
| B9h  | Clean up all graphics                               |
| Bah  | Initialize DMI parameters                           |
| BBh  | Initialize PnP Option ROMs                          |
| BCh  | Clear parity checkers                               |
| BDh  | Display MultiBoot menu                              |
| Beh  | Clear screen (optional)                             |
| BFh  | Check virus and backup reminders                    |
| C0h  | Try to boot with INT 19h                            |
| C1h  | Initialize POST Error Manager (PEM)                 |
| C2h  | Initialize error logging                            |
| C3h  | Initialize error display function                   |
| C4h  | Initialize system error handler                     |
|      |                                                     |

Table 66. Port 80h Codes (continued)

| Code | Description of POST Operation (The following are for boot block in flash ROM) |
|------|-------------------------------------------------------------------------------|
| E0h  | Initialize the chipset                                                        |
| E1h  | Initialize the bridge                                                         |
| E2h  | Initialize the processor                                                      |
| E3h  | Initialize system timer                                                       |
| E4h  | Initialize system I/O                                                         |
| E5h  | Check force recovery boot                                                     |
| E6h  | Checksum BIOS ROM                                                             |
| E7h  | Go to BIOS                                                                    |
| E8h  | Set huge segment                                                              |
| E9h  | Initialize multiprocessor                                                     |
| Eah  | Initialize OEM special code                                                   |
| Ebh  | Initialize PIC and DMA                                                        |
| Ech  | Initialize memory type                                                        |
| Edh  | Initialize memory size                                                        |
| Eeh  | Shadow boot block                                                             |
| Efh  | System memory test                                                            |
| F0h  | Initialize interrupt vectors                                                  |
| F1h  | Initialize runtime clock                                                      |
| F2h  | Initialize video                                                              |
| F3h  | Initialize beeper                                                             |
| F4h  | Initialize boot                                                               |
| F5h  | Clear huge segment                                                            |
| F6h  | Boot to mini-DOS                                                              |
| F7h  | Boot to full DOS                                                              |

#### Table 66. Port 80h Codes (continued)

\* If the BIOS detects error 2C, 2E, or 30 (base 512 K RAM error), it displays an additional word-bitmap (xxxx) indicating the address line or bits that failed. For example, "2C 0002" means address line 1 (bit one set) has failed. "2E 1020" means data bits 12 and 5 (bits 12 and 5 set) have failed in the lower 16 bits. The BIOS also sends the bitmap to the port-80 LED display. It first displays the check point code, followed by a delay, the high-order byte, another delay, and then the low-order byte of the error. It repeats this sequence continuously.

### 5.3 BIOS Beep Codes

Whenever a recoverable error occurs during POST, the BIOS displays an error message describing the problem. The BIOS also issues a beep code (one long tone followed by two short tones) during POST if the video configuration fails (no card installed or faulty) or if an external ROM module does not properly checksum to zero.

An external ROM module (e.g., video BIOS) can also issue audible errors, usually consisting of one long tone followed by a series of short tones. For more information on the beep codes issued, check the documentation for that external device.

There are several POST routines that issue a POST Terminal Error and shut down the system if they fail. Before shutting down the system, the terminal-error handler issues a beep code signifying the test point error, writes the error to I/O port 80h, attempts to initialize the video, and writes the error in the upper left corner of the screen (using both monochrome and color adapters).

If POST completes normally, the BIOS issues one short beep before passing control to the operating system.

| Beeps   | Port 80h Code | Explanation                                                           |
|---------|---------------|-----------------------------------------------------------------------|
| 1-2-2-3 | 16h           | BIOS ROM checksum                                                     |
| 1-3-1-1 | 20h           | Test DRAM refresh                                                     |
| 1-3-1-3 | 22h           | Test keyboard controller                                              |
| 1-3-3-1 | 28h           | Autosize DRAM                                                         |
| 1-3-3-2 | 29h           | Initialize POST memory manager                                        |
| 1-3-3-3 | 2Ah           | Clear 512 KB base RAM                                                 |
| 1-3-4-1 | 2Ch           | RAM failure on address line xxxx                                      |
| 1-3-4-3 | 2Eh           | RAM failure on data bits xxxx of low byte of memory bus               |
| 1-4-1-1 | 30h           | RAM failure on data bits xxxx of high byte of memory bus              |
| 2-1-2-2 | 45h           | POST device initialization                                            |
| 2-1-2-3 | 46h           | Check ROM copyright notice                                            |
| 2-2-3-1 | 58h           | Test for unexpected interrupts                                        |
| 2-2-4-1 | 5Ch           | Test RAM between 512 and 640 KB                                       |
| 1-2     | 98h           | Search for option ROMs. One long, two short beeps on checksum failure |

#### Table 67. Beep Codes

## 6.1 Online Support

Find information about Intel boards under "Product Info" or "Customer Support" at this World Wide Web site:

http://support.intel.com/support/motherboards/desktop/

# 6.2 Specifications

The motherboard complies with the following specifications:

| Specification | Description                                                 | Revision Level                                                                                                    |
|---------------|-------------------------------------------------------------|----------------------------------------------------------------------------------------------------|
| AGP           | Accelerated Graphics Port<br>Interface Specification        | Revision 1.0, July, 1996, Intel Corporation.<br>The specification is available through the<br>Accelerated Graphics Implementers Forum at:<br>http://www.agpforum.org/.                                 |
| APM           | Advanced Power Management<br>BIOS interface specification   | Revision 1.2, February, 1996<br>Intel Corporation, Microsoft Corporation                                                                                                    |
| ACPI          | Advanced Configuration and<br>Power Interface specification | Revision 1.0, December 22, 1996<br>Intel Corporation, Microsoft Corporation, and Toshiba<br>Corporation                                                                                                |
| ATA-3         | Information Technology - AT<br>Attachment-3 Interface       | X3T10/2008D Revision 6<br>ATA Anonymous FTP Site: fission.dt.wdc.com                                                                                                    |
| ΑΤΑΡΙ         | ATA Packet Interface for CD-<br>ROMs                        | SFF-8020i Revision 2.5<br>(SFF) Fax Access: (408) 741-1600                                                                                                    |
| ATX           | ATX form factor specification                               | Revision 2.01, February 1997<br>Intel Corporation, The specification is available at:<br>http://www.intel.com/                                                                                         |
| DMI           | Desktop Management Interface<br>BIOS specification          | Version 2.0, October 16, 1995<br>American Megatrends Inc., Award Software<br>International Inc., Dell Computer Corporation, Intel<br>Corporation, Phoenix Technologies Ltd., SystemSoft<br>Corporation |
| El Torito     | Bootable CD-ROM format specification                        | Version 1.0, January 25, 1995<br>Phoenix Technologies Ltd., IBM Corporation. The El<br>Torito specification is available on the Phoenix Web<br>site http://www.ptltd.com/techs/specs.html.             |
| EPP           | Enhanced Parallel Port                                      | IEEE 1284 standard, Mode [1 or 2], v1.7                                                                                                    |

Table 68. Compliance with Specifications

| Specification                  | Description                                                                                                    | Revision Level                                                                                                    |
|--------------------------------|----------------------------------------------------------------------------------------------------|----------------------------------------------------------------------------------------------------|
| IrDA                           | Serial Infrared Physical Layer<br>Link specification                                                                         | Version 1.1, October 17, 1995<br>Infrared Data Association.                                                                                                    |
| PCI                            | PCI Local Bus specification                                                                                                  | Revision 2.1, June 1, 1995, PCI Special Interest<br>Group                                                                                                    |
| Phoenix BIOS                   | PhoenixBIOS                                                                                                    | Revision 4.0, February 27, 1997,<br>Phoenix Technologies Ltd.                                                                                                    |
| Plug and Play                  | Plug and Play BIOS specification                                                                                             | Version 1.0a, May 5, 1994<br>Compaq Computer Corporation, Phoenix<br>Technologies Ltd., Intel Corporation                                                                           |
| SDRAM DIMMs<br>(64-and 72-bit) | PC SDRAM Unbuffered DIMM<br>specification<br>PC SDRAM DIMM Specification<br>PC Serial Presence Detect<br>(SPD) Specification | Revision 1.0, February , 1998, Intel Corporation<br>Revision 1.5, November, 1997, Intel Corporation<br>Revision 1.2A, December, 1997                                                |
| USB                            | Universal serial bus specification                                                                                           | Revision 1.0, January 15, 1996<br>Compaq Computer Corporation, Digital Equipment<br>Corporation, IBM PC Company, Intel Corporation,<br>Microsoft Corporation, NEC, Northern Telecom |

 Table 68.
 Compliance with Specifications (continued)